# HP-UX Internet Services Administrator's Guide HP-UX 11i v2, HP-UX 11i v3

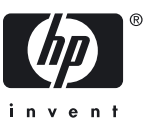

HP Part Number: B2355-91060 Published: February 2007 Edition: 2

#### Legal Notices

© Copyright 2004–2007 Hewlett-Packard Development Company, L.P.

Confidential computer software. Valid license from HP required for possession, use or copying. Consistent with FAR 12.211 and 12.212, Commercial Computer Software, Computer Software Documentation, and Technical Data for Commercial Items are licensed to the U.S. Government under vendor's standard commercial license.

The information contained herein is subject to change without notice. The only warranties for HP products and services are set forth in the express warranty statements accompanying such products and services. Nothing herein should be construed as constituting an additionaly warranty. HP shall not be liable for technical or editorial errors or omissions contained herein.

UNIX is a registered trademark of The Open Group.

Intel and Itanium are trademarks or registered trademarks of Intel Corporation or its subsidiaries in the United States and other countries.

#### **Copyright Notice** © Copyright 2004-2007 Hewlett-Packard Development Company L.P

Reproduction, adaptation, or translation of this document without prior written permission is prohibited, except as allowed under the copyright laws.

© Copyright 1979, 1980, 1983, 1985-93 Regents of the University of California This software is based in part on the Fourth Berkeley Software Distribution under license from the Regents of the University of California

© Copyright 1980, 1984, 1986 Novell, Inc

© Copyright 1986-1992 Sun Microsystems, Inc

© Copyright 1985-86, 1988 Massachusetts Institute of Technology

© Copyright 1989-93 The Open Software Foundation, Inc.

© Copyright 1986 Digital Equipment Corporation.

© Copyright 1990 Motorola, Inc.

© Copyright 1990, 1991, 1992 Cornell University

© Copyright 1989-1991 The University of Maryland

© Copyright 1988 Carnegie Mellon University

## **Table of Contents**

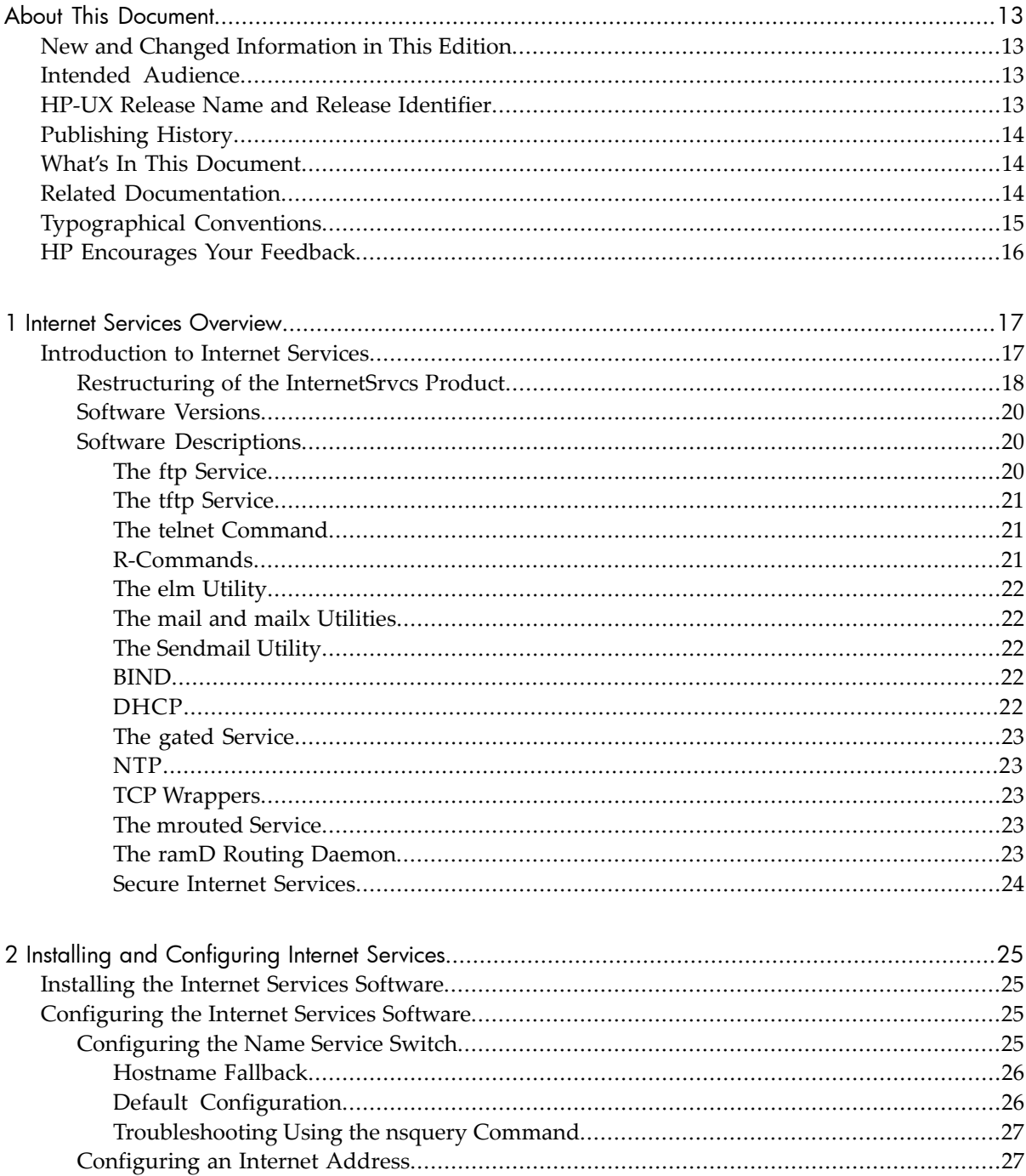

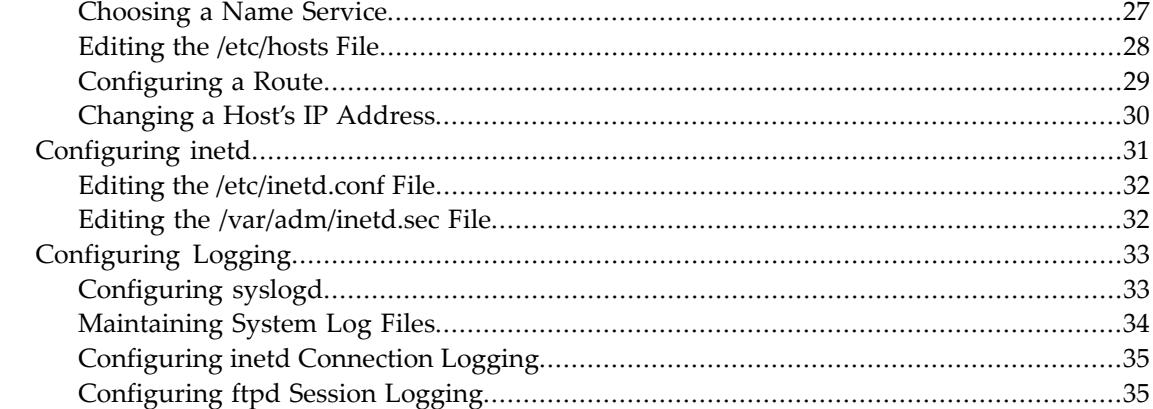

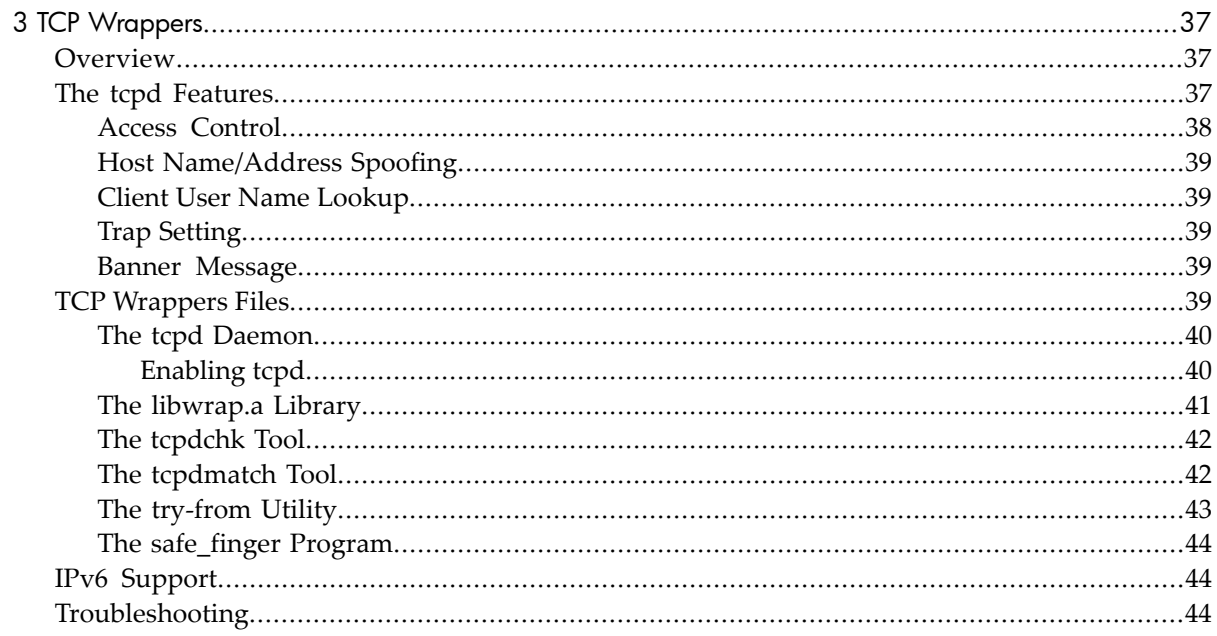

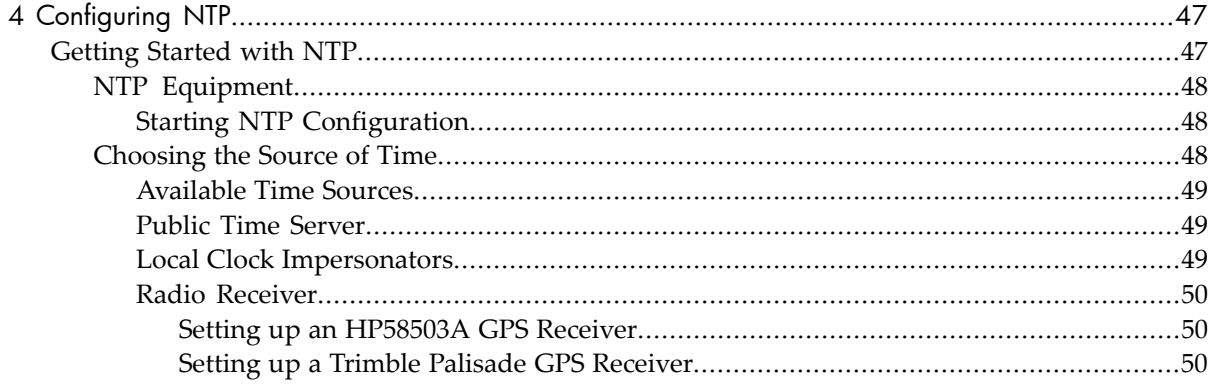

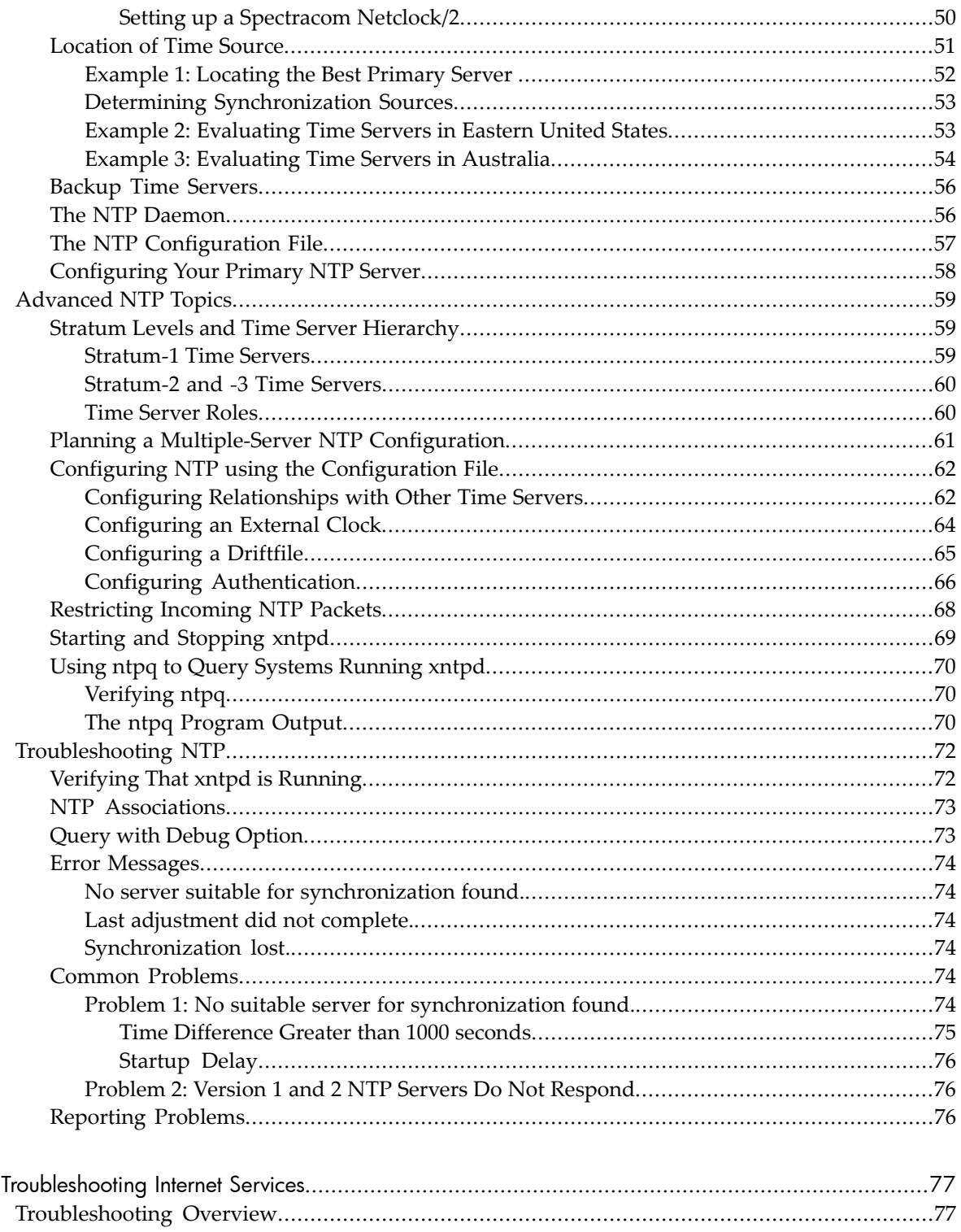

5

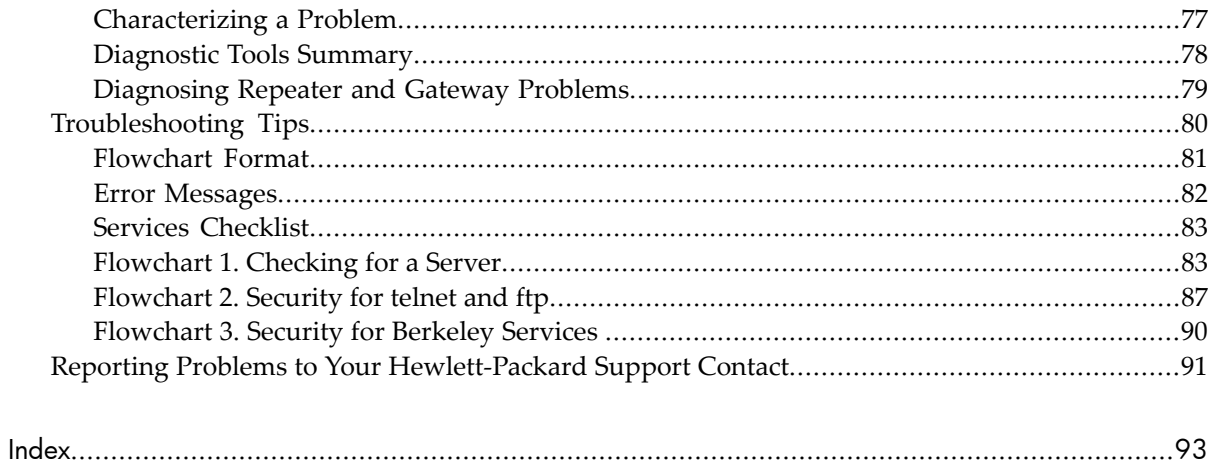

## List of Figures

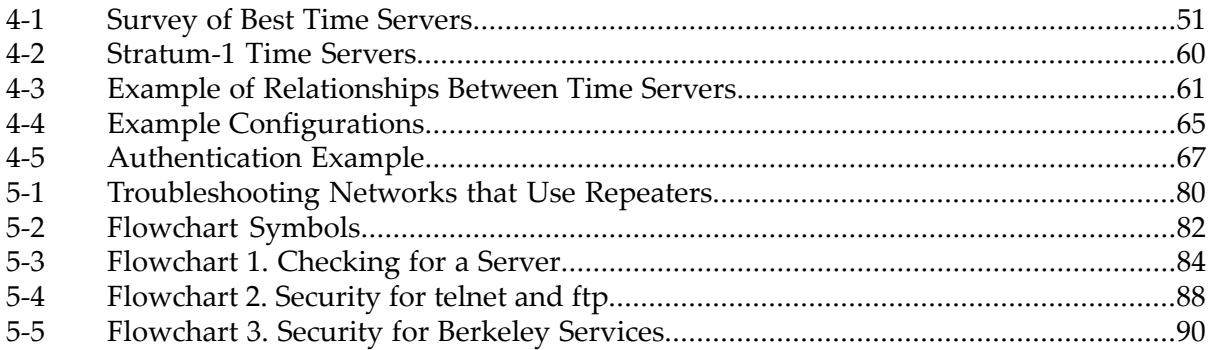

## List of Tables

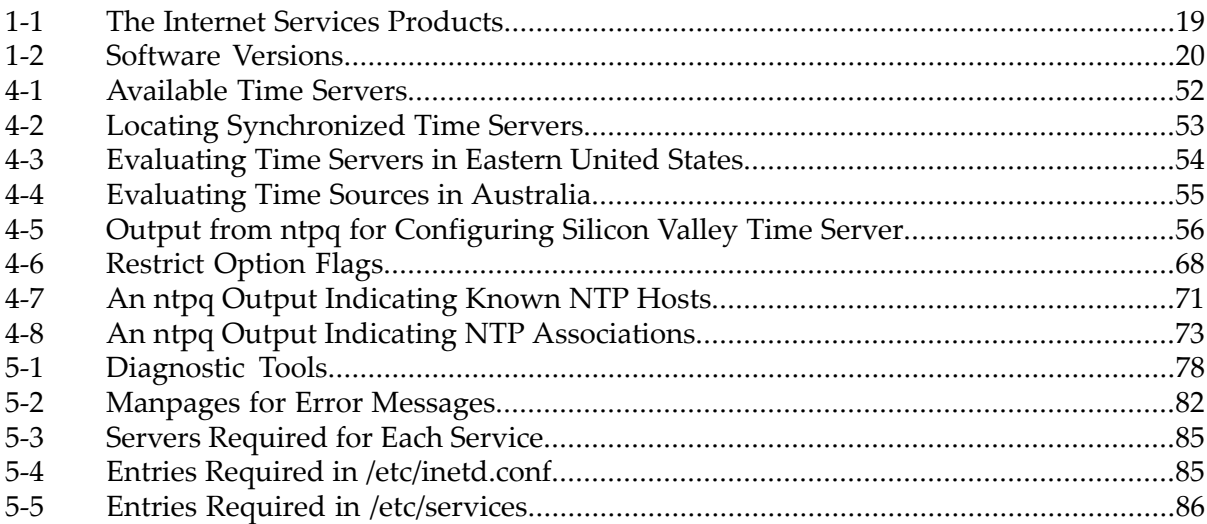

## List of Examples

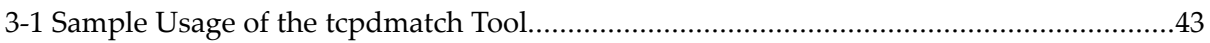

## <span id="page-12-0"></span>About This Document

This document provides an overview of the Internet Services software and describes how to install and configure it on your operating system.

It is one of the documents available for the Internet Services suite of products. For a list of other Internet Services documents, see "Related [Documentation"](#page-13-2) (page 14). These documents replace the document *Installing and Administering Internet Services* (B2355-90685), which was shipped with releases prior to the HP-UX 11i v2 operating system.

## <span id="page-12-1"></span>New and Changed Information in This Edition

The following sections are added to this document:

- <span id="page-12-2"></span>• ["Restructuring](#page-17-0) of the InternetSrvcs Product" (page 18)
- "The ramD Routing [Daemon"](#page-22-4) (page 23)

### Intended Audience

<span id="page-12-3"></span>This manual is intended for system and network administrators responsible for configuring and maintaining the Internet Services software on the HP-UX 11i v2 or HP-UX 11i v3 operating system. Administrators are expected to have knowledge of operating system concepts, commands, and the various routing protocols. It is also helpful to have knowledge of Transmission Control Protocol/Internet Protocol (TCP/IP) networking concepts and network configuration; this manual is not a TCP/IP tutorial.

## HP-UX Release Name and Release Identifier

Each HP-UX 11i release has an associated release name and release identifier. The *uname*(1) command with the -r option returns the release identifier. The following table lists the releases available for HP-UX 11i.

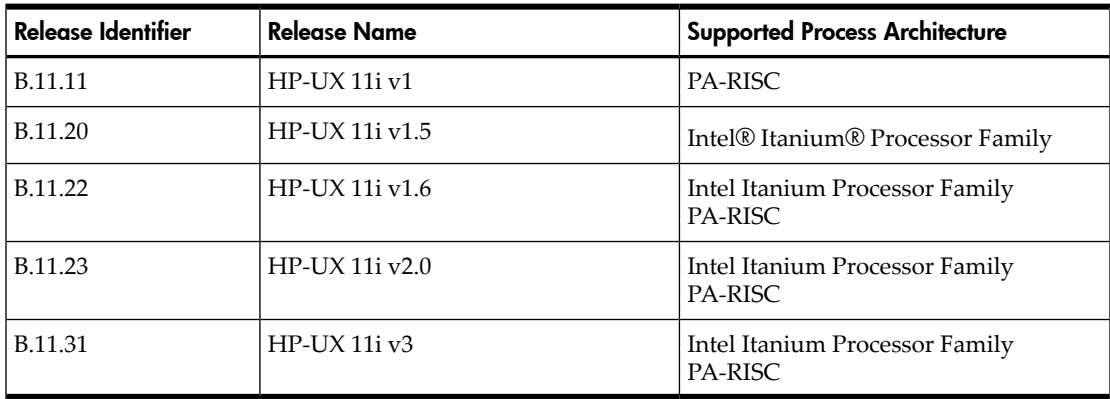

## Publishing History

<span id="page-13-0"></span>The following table lists the publishing details of this document for various HP-UX releases.

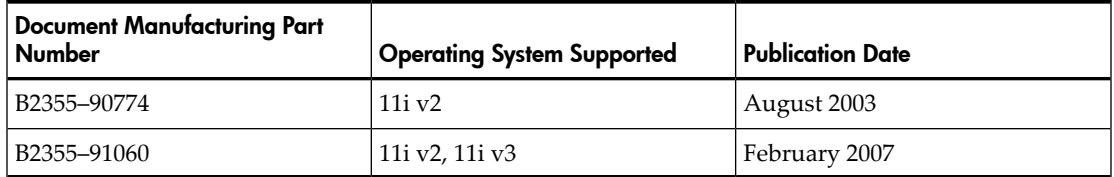

### <span id="page-13-1"></span>What's In This Document

The *HP-UX Internet Services Administrator's Guide* is organized as follows:

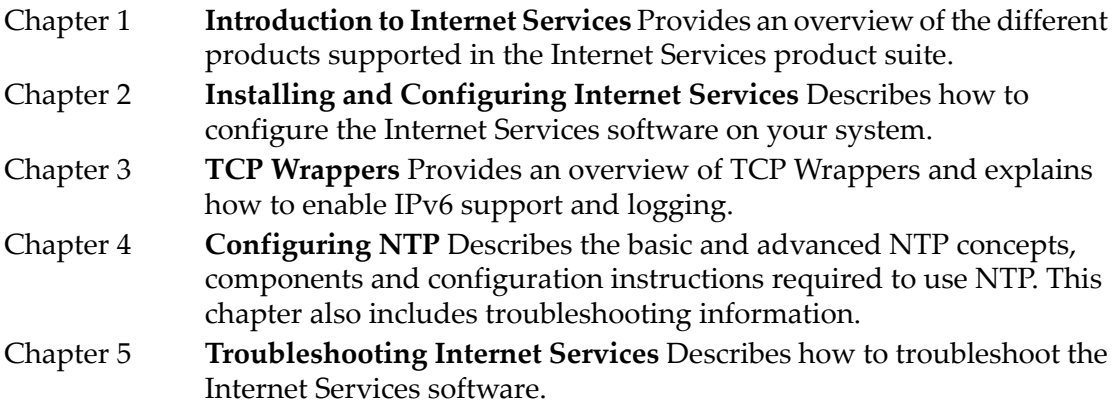

### <span id="page-13-2"></span>Related Documentation

For more information about the Internet Services suite of products, see the following documents:

- *HP-UX Mailing Services Administrator's Guide* at: http://www.docs.hp.com/hpux/netcom/index.html#Internet%20Services
- *HP-UX Routing Services Administrator's Guide* at: http://www.docs.hp.com/hpux/netcom/index.html#Internet%20Services
- *HP-UX IP Address and Client Management Administrator's Guide* at: http://www.docs.hp.com/hpux/netcom/index.html#Internet%20Services
- *HP-UX Remote Access Services Administrator's Guide* at: http://www.docs.hp.com/hpux/netcom/index.html#Internet%20Services
- *HP-UX ramD Administrator's Guide* at: http://docs.hp.com/en/netcom.html#Routing
- *Using HP-UX Internet Services* at: http://www.docs.hp.com/hpux/netcom/index.html#Internet%20Services
- Request for Comments (RFC) at: http://www.ietf.org/rfc.html
- Other Documents

For detailed technical and conceptual information about BIND, as well as information about planning a BIND hierarchy and using Sendmail with BIND, HP recommends that you read Paul Albitz and Cricket Liu, 2001. *DNS and BIND*. O'Reilly and Associates, Inc., This book is available at:

http://www.ora.com

• iknow Topics of Interest

HP iknow Topics of Interest describe some networking concepts and tasks, as well as other topics. You can find these documents on the HP-UX networking communications home page at the following URL:

<span id="page-14-0"></span>http://docs.hp.com/iknow

### Typographical Conventions

This document uses the following typographic conventions:

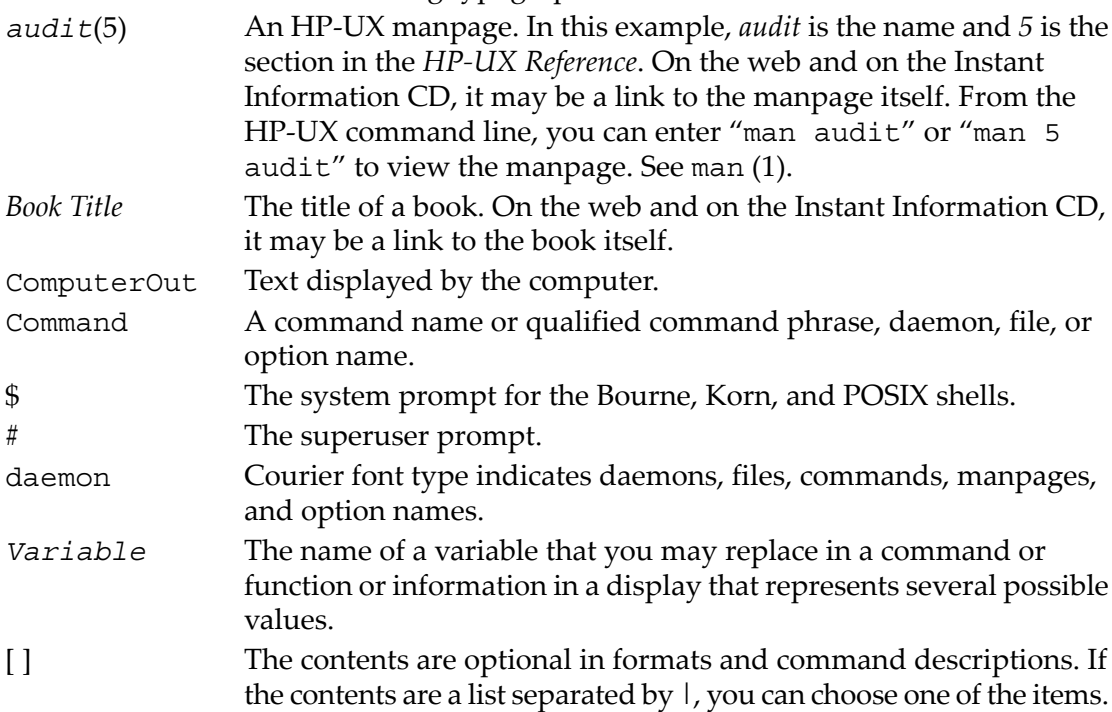

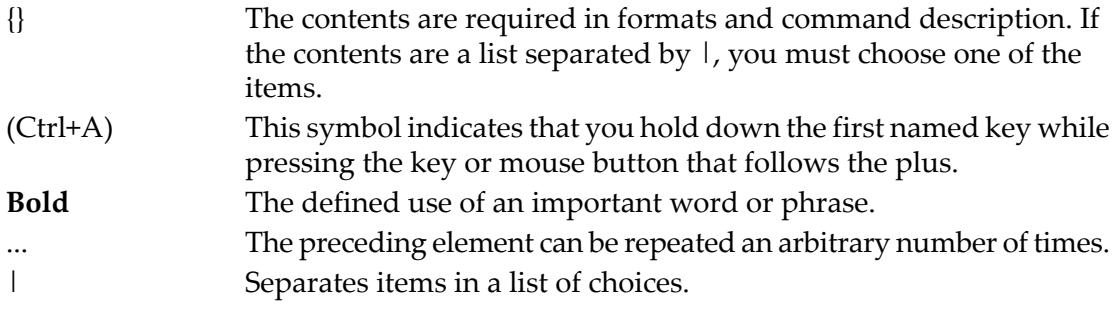

### <span id="page-15-0"></span>HP Encourages Your Feedback

HP welcomes your comments concerning this document.We are committed to providing documentation that meets your needs. Send your comments or suggestions to:

#### **[netinfo\\_feedback@cup.hp.com](mailto:netinfo_feedback@cup.hp.com)**

Include the document title, manufacturing part number, and any comment or error found in this document. Also, include what we did right, so we can incorporate it into other documents.

## <span id="page-16-0"></span>1 Internet Services Overview

The HP-UX Internet Services software, (formerly the ARPA Services suite of products) enables your HP system to carry out the following tasks:

- Transfer files.
- Log on to remote hosts.
- Execute commands remotely.
- Manage IP addresses and network clients.
- Perform all routing protocols.
- Exchange mail with remote hosts on the network.
- Locate and configure networked services in enterprise networks.
- Start network services such as ftp, telnet, rlogin, and tftp without overloading the system.
- Implement a powerful security mechanism for various services spawned by inetd, the Internet super daemon.

The link product, which comes with the core operating system, provides the hardware and software needed for communication by an HP workstation over an IEEE 802.3 network, an Ethernet local area network, or an X.25 packet switch network. NIS and NFS Services also require link software and can run concurrently on the same node with the Internet Services.

The information in this manual applies to all HP workstations unless noted otherwise.

IMPORTANT: System Administration Manager (SAM) is deprecated in HP-UX 11i v3. HP System Management Homepage (HP SMH) is the system administration tool for managing HP-UX. HP SMH provides systems management functionality, at-a-glance monitoring of system component health, and consolidated log viewing. HP SMH provides Graphical User Interface (GUI), Text User Interface (TUI), and Command Line Interface (CLI) for managing HP-UX. You can access these interfaces using the /usr/sbin/smh command.

<span id="page-16-1"></span>When you run either the /usr/sbin/sam or /usr/sbin/smh command and if the DISPLAY environment variable is set, HP SMH opens in the default Web browser. If the DISPLAY environment variable is not set, HP SMH opens using its terminal interface.

#### Introduction to Internet Services

The HP-UX Internet Services software combines services developed by the University of California at Berkeley (UCB), Cornell University, Merit Network, Inc., Carnegie-Mellon University (CMU), Hewlett-Packard, Massachusetts Institute of Technology (MIT), Internet Software Consortium, and other public domain sources.

ARPA services include the set of services developed by UCB forthe Advanced Research Projects Agency (ARPA): ftp and telnet. ARPA services are used to communicate with HP-UX, UNIX®, and non-UNIX systems.

Berkeley services include the set of services developed by UCB to implement UCB protocols: BIND, sendmail, finger, the rexec library, rcp, rlogin, remsh, ruptime, rwho, and rdist. Berkeley Services are used to communicate with HP-UX or other UNIX systems.

The Internet Services software also contains several other services: BOOTP,  $tftp$ , rbootd, NTP, and DDFA.

We recommend that you also read the following books for more detailed technical and conceptual information:

- ForInternet Services, see *TCP/IP Network Administration* by Craig Hunt, published by O'Reilly and Associates Inc.
- For BIND, see *DNS and BIND*, by Paul Albitz and Cricket Liu, published by O'Reilly and Associates, Inc.
- For sendmail, see *Sendmail, 2nd Edition*, by Bryan Costales with Eric Allman and Neil Richert, published by O'Reilly and Associates, Inc. You also can visit the Web site for sendmail:

http://www.sendmail.org

You can get information about the O'Reilly books (including retail outlets where you can buy them, and how to order them directly from O'Reilly) by visiting the O'Reilly Web site:

<span id="page-17-0"></span>http://www.ora.com

#### Restructuring of the InternetSrvcs Product

In earlier releases of HP-UX (prior to HP-UX 11i v2), the Internet Services suite of products comprised InternetSrvcs and MailUtilities.

Starting with HP-UX 11i v3, the InternetSrvcs products are restructured into 11 products based on the product functionality. However, the MailUtilities product is not modified. The restructured InternetSrvcs products are classified as required, recommended, and optional. This new structure provides the flexibility to deselect the recommended and optional products while installing the HP-UX 11i v3 operating system, and to remove the recommended and optional products after installing the HP-UX 11i v3 operating system. As a result, you need to install patches only for those products that are installed on your system. This improves software manageability of the system and security, and also reduces system downtime.

[Table](#page-18-0) 1-1 describes the 11 products into which the InternetSrvcs product is restructured and the MailUtilities product.

| <b>Product Name</b>                                | <b>Bundle Name</b> | Category    | <b>Bundle description</b>                                                                                                    |
|----------------------------------------------------|--------------------|-------------|----------------------------------------------------------------------------------------------------|
| Restructured Products in the InternetSrvcs Product |                    |             |                                                                                                    |
| DHCPv4                                             | HPUX-DHCPv4        | Recommended | This bundle contains the Dynamic Host<br>Configuration Protocol (DHCP) daemon, the<br>Bootstrap Protocol (BOOTP) server, clients,<br>utilities, and sample configuration files. |
| DHCPv6                                             | HPUX-DHCPv6        | Recommended | This bundle contains the DHCP product for IPv6,<br>the DHCPv6 server, clients, utilities, and sample<br>configuration files.                                                    |
| FTP                                                | HPUX-FTPServer     | Recommended | The bundle contains the File Transfer Protocol<br>(FTP) server, clients, utilities, and sample<br>configuration files.                                                          |
| Gated-Mrouted                                      | HPUXGatedMrouted   | Recommended | This bundle contains the gated and mrouted<br>server, utilities and sample configuration files.                                                                                 |
| <b>InternetSrvcs</b>                               | HPUXMinRuntime     | Required    | This bundle contains the basic services required<br>to start the system.                                                                                                    |
| MailUtilities                                      | HPUXMinRuntime     | Required    | This bundle contains the server, client, utilities,<br>and sample configuration files related to the<br>mailing utilities.                                                      |
| NameService                                        | HPUX-NameServer    | Recommended | This bundle contains the named server, clients,<br>utilities, and sample configuration files.                                                                                   |
| NTP                                                | HPUX-NTP           | Recommended | This bundle contains the xntpd server, clients,<br>utilities, and sample configuration files.                                                                                   |
| <b>RAMD</b>                                        | HPUX-RAMD          | Recommended | This bundle contains ramd server, clients, utilities,<br>and sample configuration files.                                                                                        |
| Sendmail                                           | HPUX-MailServer    | Required    | This bundle contains the Sendmail server, clients,<br>utilities, and sample configuration files.                                                                                |
| SLP                                                | HPUX-SLP           | Optional    | This bundle contains the s1pd server, clients,<br>APIs, utilities, and sample configuration files.                                                                              |
| TCPWrappers                                        | HPUX-TCPWRAP       | Recommended | This bundle contains tcpd server, clients, APIs,<br>utilities, and sample configuration file.                                                                                   |
| MailUtilities Product                              |                    |             |                                                                                                    |
| MailUtilities                                      | HPUXMinRuntime     | Required    | This bundle contains the server, client, utilities,<br>and sample configuration files related to the<br>mailing utilities.                                                      |

<span id="page-18-0"></span>Table 1-1 The Internet Services Products

For more information on the products in [Section](#page-17-0) , see "Software [Descriptions"](#page-19-1) (page 20).

#### Software Versions

<span id="page-19-0"></span>[Table](#page-19-3) 1-2 lists the product versions that have been made available with this version of Internet Services on the HP-UX 11i v2 and HP-UX 11i v3 operating systems. The software versions listed in this table are public domain versions.

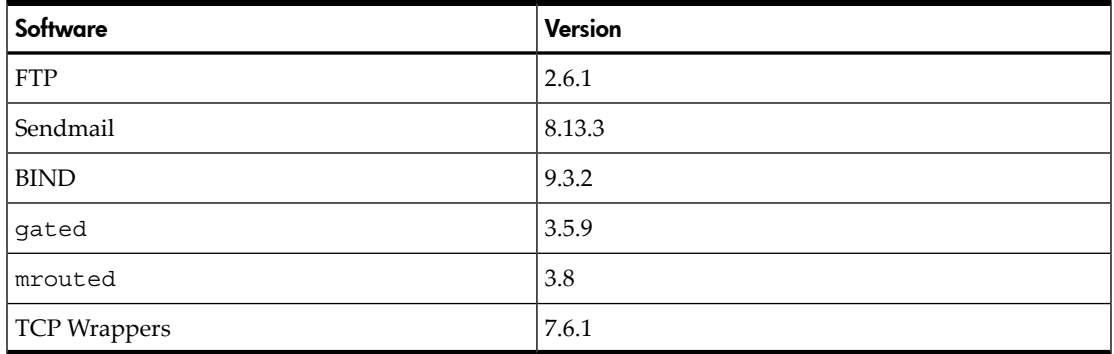

#### <span id="page-19-3"></span>Table 1-2 Software Versions

#### <span id="page-19-1"></span>Software Descriptions

This chapter provides an overview of Internet Services. It discusses the following topics:

- "The ftp [Service"](#page-19-2) (page 20)
- "The tftp [Service"](#page-20-0) (page 21)
- "The telnet [Command"](#page-20-1) (page 21)
- ["R-Commands"](#page-20-2) (page 21)
- "The elm [Utility"](#page-21-0) (page 22)
- "The mail and mailx [Utilities"](#page-21-1) (page 22)
- "The [Sendmail](#page-21-2) Utility" (page 22)
- " $BIND''$  (page 22)
- ["DHCP"](#page-21-4) (page 22)
- "The gated [Service"](#page-22-0) (page 23)
- <span id="page-19-2"></span>• "The [mrouted](#page-22-3) Service" (page 23)
- "The ramD Routing [Daemon"](#page-22-4) (page 23)
- "Secure Internet [Services"](#page-23-0) (page 24)

#### The ftp Service

The ftp (File Transfer Protocol) service copies files among hosts on the network that support Internet Services. It runs on the client host and supports ASCII, binary, and tenex file transfer protocol types. ASCII is the default type. Whenever ftp establishes a connection between two similar systems, it automatically switches to the binary type. For more information, type man 1 ftp or man 1M ftpd at the HP-UX prompt.

#### The tftp Service

<span id="page-20-0"></span>The tftp (Trivial File Transfer Protocol) service, used with bootp to enable some diskless systems (such as the HP 700/X terminal), transfers files containing bootstrap code, fonts, or other configuration information. You must invoke the tftpd server via inetd. Type man 1 tftp or man 1M tftpd at the HP-UX prompt for more information.

#### <span id="page-20-1"></span>The telnet Command

<span id="page-20-2"></span>The telnet command allows you to log on to a remote host that supports Internet Services. Type man 1 telnet or man 1M telnetd at the HP-UX prompt for more information.

#### R-Commands

You can access any remote machine by using the following commands:

- rexec You can connect to a remote UNIX host on the network and execute specific commands using rexec. It uses a library routine and the rexecd daemon for this task. Type man 3N rexec or man 1M rexecd at the HP-UX prompt for more information.
- rcp You can copy files, directory subtrees or a combination of files and directory subtrees between UNIX hosts using rcp. Type man 1 rcp at the HP-UX prompt for more information.
- rlogin You can log on from one UNIX system to another network using rlogin. Type man 1 rlogin or man 1M rlogind at the HP-UX prompt for more information.
- remsh

remsh works in the same way as rexec, except that it executes commands from a remote shell. Type man 1 remsh or man 1M remshd at the HP-UX prompt for more information.

- ruptime You can obtain information about specified UNIX nodes running the rwhod daemon by running the ruptime command. It is not supported over X.25 networks or over networks using the PPL (SLIP) product. Type man 1 ruptime or man 1M rwhod at the HP-UX prompt for more information.
- rwho

You can obtain information about specified users logged in on local hosts on the network running the rwhod daemon by running the rwho command. rwho is not supported over X.25 networks or over networks using the PPL (SLIP) product. Type man 1 rwho or man 1M rwhod at the HP-UX prompt for more information.

• rdistd You can distribute and maintain identical copies of files across multiple hosts on the network by running the rdist command. Type man 1 rdist at the HP-UX prompt for more information.

See "Installing and [Configuring](#page-24-0) Internet Services" (page 25) for information on installing and configuring the previous services.

<span id="page-21-0"></span>See *HP-UX Remote Access Services Administrator's Guide*, at the URL http://www.docs.hp.com/hpux/netcom/index.html#Internet%20Services, for complete information about these services.

#### The elm Utility

elm's screen-oriented interface runs with Sendmail or with any other UNIX Mail Transport Agent and enables you to read and compose mail messages. It supports an industry-wide MIME standard for nontext mail messages, a special forms message and forms reply mechanism, and an easy-to-use alias system for individuals and groups. Type man 1 elm at the HP-UX prompt for more information.

#### <span id="page-21-1"></span>The mail and mailx Utilities

<span id="page-21-2"></span>mailx, an interactive message processing system, provides an easy and flexible environment for exchanging mail messages electronically. Type man 1 mailx at the HP-UX prompt for more information.

#### The Sendmail Utility

The Sendmail service works with your network mailers (for example,  $e1m$  and  $mailx)$ ) to perform internetwork mail routing among UNIX and non-UNIX hosts on the network. It allows you to exchange mail messages with other hosts on the local area network via gateways. Type man 1M sendmail at the HP-UX prompt for more information.

See "Installing and [Configuring](#page-24-0) Internet Services" (page 25) for information on installing and configuring Sendmail.

<span id="page-21-3"></span>See the *HP-UX Mailing Services Administrator's Guide*for detailed information on Mailing Services at the URL

http://www.docs.hp.com/hpux/netcom/index.html#Internet%20Services.

#### BIND

<span id="page-21-4"></span>BIND (Berkeley Internet Name Domain) implements the Domain Name System (DNS). BIND is a distributed database service that resolves host names and enables internetwork mail. See the *HP-UX IP Address and Client Management Administrator's Guide* at the URL http://www.docs.hp.com/hpux/netcom/index.html#Internet%20Services, or type man 1M named. at the HP-UX prompt for more information.

#### **DHCP**

Dynamic Host Configuration Protocol (DHCP) is an extension of bootp that defines a protocol for passing configuration information to hosts on a network. It automatically allocates reusable network addresses and reduces the cost of managing IPv4 and IPv6 nodes in environments where administrators require more control over the allocation

of addresses. See the *HP-UX IP Address and Client Management Administrator's Guide* at the URL

<span id="page-22-0"></span>http://www.docs.hp.com/hpux/netcom/index.html#Internet%20Services, or type man 1M dhcpv6d at the HP-UX prompt for more information.

#### The gated Service

The gated service determines routing overthe Internet. See the *HP-UX Routing Services Administrator's Guide* at the URL

<span id="page-22-1"></span>http://www.docs.hp.com/hpux/netcom/index.html#Internet%20Services, or type man 1M gated at the HP-UX prompt for more information.

#### NTP

<span id="page-22-2"></span>Network Time Protocol (NTP) maintains the local clock on an HP-UX workstation in agreement with Internet-standard time servers. See ["Getting](#page-46-1) Started with NTP" [\(page](#page-46-1) 47), or type man 1M xntpd at the HP-UX prompt for more information.

#### TCP Wrappers

<span id="page-22-3"></span>The Transmission Control Protocol (TCP) Wrappers product suite provides an enhanced security mechanism for services spawned by the Internet Services daemon, inetd. See "TCP [Wrappers"](#page-36-0) (page 37) for more information.

#### The mrouted Service

The mrouted service implements the Distance-Vector Multicast Routing Protocol (DVMRP) for routing IP multicast datagrams. See the *HP-UX Routing Services Administrator's Guide* at the URL

<span id="page-22-4"></span>http://www.docs.hp.com/hpux/netcom/index.html#Internet%20Services, or type man 1M mrouted at the HP-UX prompt for more information.

#### The ramD Routing Daemon

The Route Administration Manager (ramD) is a routing daemon that handles multiple Internet Protocol version 6 (IPv6) routing protocols. You can configure the ramD Daemon (ramd) to perform all or any combination of the supported protocol functions. ramd handles the following routing protocols:

- Routing Information Protocol Next-Generation (RIPng)
- Border Gateway Protocol (BGP)
- Border Gateway Protocol (BGP)
- Intermediate System Intermediate System for IPv6 (IS-IS)

Upon startup, ramd reads the HP-UX kernel routing table on the local machine. It maintains a complete routing table in the user space and synchronizes this table with the HP-UX kernel routing table. See the *HP-UX ramD Administrator's Guide* at the URL <span id="page-23-0"></span>http://www.docs.hp.com/hpux/netcom/index.html#Internet%20Services, or type man 1M ramD at the HP-UX prompt for more information.

#### Secure Internet Services

Secure Internet Services (SIS) is an optionally enabled mechanism that incorporates Kerberos V5 Release 1.0 authentication and authorization for the following services: ftp, rcp, remsh, rlogin, and telnet. See *Using HP-UX Internet Services*, at the URL http://www.docs.hp.com/hpux/netcom/index.html for more information.

## <span id="page-24-0"></span>2 Installing and Configuring Internet Services

This chapter describes how to install and configure the Internet Services software on your system. It discusses the following topics:

- ["Installing](#page-24-1) the Internet Services Software" (page 25)
- <span id="page-24-1"></span>• ["Configuring](#page-24-2) the Internet Services Software" (page 25)

### Installing the Internet Services Software

<span id="page-24-2"></span>The Internet Services software is packaged along with the core HP-UX 11i v2 and HP-UX 11i v3 operating systems. Do not create or modify any system file while installing the operating system on your machine. The core operating system creates and modifies the necessary files on your system automatically.

## Configuring the Internet Services Software

This chapter describes how to configure the Internet Services software on your system. It discusses the following topics:

- ["Configuring](#page-24-3) the Name Service Switch" (page 25)
- ["Configuring](#page-26-1) an Internet Address" (page 27)
- <span id="page-24-3"></span>• ["Configuring](#page-30-0) inetd" (page 31)
- ["Configuring](#page-32-0) Logging" (page 33)

#### Configuring the Name Service Switch

The name service switch determines where your system will search for information stored in the following files:

- /etc/mail/aliases
- AutoFS maps (like /etc/auto\_master and /etc/auto\_home)
- /etc/group
- /etc/hosts
- /etc/netgroup
- /etc/networks
- /etc/passwd
- /etc/protocols
- /etc/publickey
- /etc/rpc
- /etc/services

For all types of information except host information, you can configure your system to use NIS (one of the NFS services) or the local /etc file, in any order.

For host information, you can configure your system to use BIND (DNS), NIS, or the /etc/hosts file.

The default name service switch configuration is adequate for most installations, so you probably do not have to change it. The default configuration is explained in the section "Default [Configuration"](#page-25-1) (page 26).

Also, for more information about the name service switch configuration files supplied in the /etc directory, including the syntax of the configuration file and customizing your configuration, see *Installing and Administering NFS Services*, available at the URL http://www.docs.hp.com/hpux/netcom/index.html, or type man 4 nsswitch.conf at the HP-UX prompt.

<span id="page-25-0"></span>Hostname Fallback

The ability to consult more than one name service for host information is often called **hostname fallback**. The name service switch provides **client-side hostname fallback**, because it is incorporated into client-side programs (for example, gethostbyname), which request host information.

The Network Information Service (NIS), one of the NFS services, allows you to configure a **server-side hostname fallback**. This feature causes the NIS server to query BIND when it fails to find requested host information in its database. The NIS server then returns the host information to the client through NIS. This server-side hostname fallback is intended for use with clients such as PCs, which do not have the name service switch feature. HP recommends that you use the name service switch if possible, instead of the server-side hostname fallback provided by NIS. For more information about the NIS server-side hostname fallback, see *Installing and Administering NFS Services*, at the URL http://www.docs.hp.com/hpux/netcom/index.html.

 $\mathbb{R}$ 

**NOTE:** Configuring the name service switch is a separate task from configuring the name services themselves. You must also configure the name services before using them. The name service switch just determines which name services are queried and in what order.

<span id="page-25-1"></span>HP recommends that you maintain at least a minimal /etc/hosts file that includes important addresses like gateways, diskless boot servers and root servers, and your host's own IP address. HP also recommends that you include the word files in the hosts line to help ensure a successful system boot using the /etc/hosts file when BIND and NIS are not available.

#### Default Configuration

If the /etc/nsswitch.conf file does not exist, or if the line for a particular type of information is absent or syntactically incorrect, the following default configuration is used:

passwd: files nis group: files nis hosts: dns [NOTFOUND=return] nis [NOTFOUND=return] files networks: nis [NOTFOUND=return] files protocols: nis [NOTFOUND=return] files rpc: nis [NOTFOUND=return] files

<span id="page-26-0"></span>If your /etc/nsswitch.conf file contains a syntactically correct line for a particular type of information, that line is used instead of the default.

#### Troubleshooting Using the nsquery Command

You must use the nsquery command to troubleshoot the name service switch. The nsquery command displays the name service switch configuration that is currently in use. Then, it displays the results of the query. To perform a hosts, passwd, or group lookup, issue the following command at the HP-UX prompt:

/usr/contrib/bin/nsquery *lookup\_type lookup\_query*

The *lookup\_type* can be hosts, passwd, or group. The *lookup\_query* can be a host name or an IP address, a user name or user ID, or a group name or group ID.

The following example uses nsquery to perform a lookup of the host name brock:

# /usr/contrib/bin/nsquery hosts brock Using "nisplus [NOTFOUND=return] files" for the hosts policy. Searching nisplus for brock brock was NOTFOUND Switch configuration: Terminates Search

As an optional third argument to nsquery, you can supply a name service switch configuration in double quotes, as in the following example:

<span id="page-26-1"></span># /usr/contrib/bin/nsquery passwd 30 "files nis" Using "files nis" for the passwd policy. Searching /etc/passwd for 30 #<br> User name: www User ID: 30 Group ID: 1 Gecos: Home Directory: / Shell: Switch confiquration: Ter

For more information, type man 1 nsquery at the HP-UX prompt.

#### Configuring an Internet Address

This section describes how to configure your host to find other hosts on the network, by host name or IP address. It discusses the following topics:

- ["Choosing](#page-26-2) a Name Service" (page 27)
- <span id="page-26-2"></span>• "Editing the [/etc/hosts](#page-27-0) File" (page 28)
- ["Configuring](#page-28-0) a Route" (page 29)
- ["Changing](#page-29-0) a Host's IP Address" (page 30)

#### Choosing a Name Service

HP-UX provides ways to translate host names to IP addresses or IP addresses to host names:

- BIND (Berkeley Internet Name Domain), which is Berkeley's implementation of the Domain Name System (DNS).
- The /etc/hosts file, a simple ASCII file that is searched sequentially.
- NIS (Network Information Service), one of the NFS services (previously called "Yellow Pages").

By configuring the name service switch, you can use these name services in any order you choose. See ["Configuring](#page-24-3) the Name Service Switch" (page 25).

If you have a large network, or if you need to connect to Internet hosts outside your local network, use BIND as your primary name service. When you use BIND, you administer a central database containing only the hosts on yourlocal network, and you have access to the databases on all the other hosts on the Internet. See "Configuring and Administering the BIND Name Service" in the *HP-UX IP Address and Client Management Administrator's Guide* at the URL

http://www.docs.hp.com/hpux/netcom/index.html#Internet%20Services, for instructions on configuring BIND.

If you have a large network and little need for Internet connectivity, you can use NIS as your primary name service. The NIS hosts database is administered centrally on one of your hosts. However, this database must contain the names and IP addresses of all the other hosts in your network.

Alternatively, you can use the /etc/hosts file as your primary name service. Each host in your network needs a copy of the /etc/hosts file containing the names and addresses of all the other hosts in your network. For information on the /etc/hosts file, see "Editing the [/etc/hosts](#page-27-0) File" (page 28).

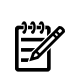

<span id="page-27-0"></span>**NOTE:** If you choose to use BIND or NIS as your primary name service, you still need to configure a minimal /etc/hosts file so that your host can boot if BIND or NIS is not available.

Editing the /etc/hosts File

You can use any text editor to edit the /etc/hosts file, or you can use the HP System Management Homepage (HP SMH).

Follow these steps to edit the /etc/hosts file:

- **1.** If no /etc/hosts file exists on your host, copy /usr/newconfig/etc/hosts to /etc/hosts, or use ftp to copy the /etc/hosts file to your host from another host on your network. Type man 1 ftp at the HP-UX prompt for more information.
- **2.** Make sure your /etc/hosts file contains the following line:

127.0.0.1 localhost loopback

**3.** Add your own host's IP address, name, and aliases to the /etc/hosts file, as in the following example:

15.13.131.213 hpindlpk romney

The first field is the IP address, the second is the official host name (as returned by the hostname command), and any remaining fields are aliases. Type man 4 hosts at the HP-UX prompt for more information.

- **4.** If your host has more than one network interface installed, add a line to /etc/hosts for each interface. The /etc/hosts entries for your host will have the same official host name but different aliases and different IP addresses.
- **5.** Add any other hosts to the /etc/hosts file that you need to reach. If you use a BIND or NIS server on a different host, add that host to your /etc/hosts file. If you have no default gateway configured, and you add a host that is not on your subnet, HP SMH will prompt you forthe gateway. To stop the prompting, configure a default gateway.
- **6.** If you are not using HP SMH, you must configure a gateway for each host that is not on your subnet. See ["Configuring](#page-28-0) a Route" (page 29).
- <span id="page-28-0"></span>**7.** Make sure the /etc/hosts file is owned by user root and group other, and make sure the permissions are set to  $0444$  (-r--r--r--).

#### Configuring a Route

To configure a route from your system to other networks, complete the following steps:

**1.** If you use only one gateway to reach all systems on other parts of the network, configure a default gateway.

You can use HP SMH to configure a default gateway, or if you are not using HP SMH, issue the following command:

/usr/sbin/route add default *gateway\_address* 1

where *gateway\_address* is the IP address of the gateway host.

Then, set the following environment variables in the /etc/rc.config.d/netconf file:

ROUTE\_DESTINATION[0]="default" ROUTE\_GATEWAY[0]="*gateway\_address*" ROUTE\_COUNT[0]="1"

If the default gateway is your own host, set the ROUTE\_COUNT variable to 0. Otherwise, set it to 1.

**2.** If your host is a gateway, configure the destination networks that can be reached from its network interfaces. Issue the following command for each network interface on your host:

/usr/sbin/route add net *destination IP\_address*

where *destination* is a network address reachable by your host, and *IP\_address* is the address of the network interface.

Then, create a new set of routing variables in the  $/etc/rc$  config.d/netconf file for each network interface. Whenever you create a new set of variables, increment the number in square brackets, as in the following example:

ROUTE\_DESTINATION[1]="15.13.131.0" ROUTE\_GATEWAY[1]="15.13.131.213" ROUTE\_COUNT[1]="0"

**3.** If you will not be using gated, configure routes to all the networks you need to reach. Type the following command for each network you need to reach from your host:

/usr/sbin/route add net *network\_address gateway\_address*

Then, create a new set of routing variables in the  $/etc/rc$ .config.d/netconf file for each new route. Whenever you create a new set of variables, increment the number in square brackets.

ROUTE\_DESTINATION[*n*]="*network\_address*" ROUTE\_GATEWAY[*n*]="*gateway\_address*" ROUTE\_COUNT[*n*]="1"

If ROUTE\_GATEWAY[*n*] is your own host, set ROUTE\_COUNT[*n*] to 0. Otherwise, set it to 1.

**4.** Type the following command to verify the routes you have configured: /usr/bin/netstat -r

For more information on static routing, type man 1M route or man 7 routing at the HP-UX prompt.

<span id="page-29-0"></span>If you have a large and complicated network, use gated for dynamic routing. See "Configuring gated" in the *HP-UX Routing Services Administrator's Guide* at the URL http://www.docs.hp.com/hpux/netcom/index.html#Internet%20Services for more information.

#### Changing a Host's IP Address

When you use HP SMH to change a host's IP address, HP SMH does not perform all these steps. For example, HP SMH does not update BIND or NIS databases. To change a host's IP address, complete the following steps:

- **1.** Change the host's IP address in the /etc/hosts file. See "Editing the [/etc/hosts](#page-27-0) File" [\(page](#page-27-0) 28) .
- **2.** Change the IP\_ADDRESS[*n*] variable in the /etc/rc.config.d/netconf file to the new IP address.
- **3.** If the host is on a network that uses BIND, change the host's IP address in the data files of the authoritative name servers. See "Configuring and Administering the BIND Name Service" in the *HP-UX IP Address and Client Management Administrator's Guide* at the URL

http://www.docs.hp.com/hpux/netcom/index.html#Internet%20Services for more information.

If the host is on a network that uses NIS, change its IP address in the  $/etc/$  hosts file on the NIS master server, and issue the following commands to regenerate the hosts database and push it out to the NIS slave servers:

```
cd var/yp /usr/ccs/bin/make hosts
```
**4.** If the host is moving to a different subnet, change the ROUTE\_DESTINATION, ROUTE\_GATEWAY, and BROADCAST\_ADDRESS[*n*] variables in /etc/rc.config.d/netconf.

If the host is moving to a network that uses a different subnet mask, change the SUBNET\_MASK[*n*] variable in /etc/rc.config.d/netconf.

- **5.** If the host is moving to a different network, you may have to configure new routes for it. See ["Configuring](#page-28-0) a Route" (page 29).
- **6.** If the host is on a network that uses gated, change its IP address on all the gated routers. See "Configuring gated" in the *HP-UX Routing Services Administrator's Guide* at the URL http://www.docs.hp.com/hpux/netcom/index.html#Internet%20Services
- for more information. **7.** If the host is a BOOTP client, change its IP address in the /etc/bootptab file on the BOOTP server. If the host is a BOOTP server, and a BOOTP relay agent is

configured to relay boot requests to the host, change the host's IP address in the /etc/bootptab file on the BOOTP relay agent. See "Configuring TFTP and BOOTP Servers" in the *HP-UX Remote Access Services Administrator's Guide* at the URL

http://www.docs.hp.com/hpux/netcom/index.html#Internet%20Services for more information.

**8.** If the host is an NTP server, change its IP address in the /etc/ntp.conf file on NTP clients. If the host is an NTP client and is moving to another network, you might have to configure a different NTP server in its /etc/ntp.conf file. See "Configuring the Network Time Protocol (NTP)" in the *HP-UX IP Address and Client Management Administrator's Guide* at the URL

<span id="page-30-0"></span>http://www.docs.hp.com/hpux/netcom/index.html#Internet%20Services for more information.

**9.** Reboot the host.

#### Configuring inetd

The Internet daemon,  $/\text{usr}/\text{sbin}/\text{inetd}$ , is the master server for many of the Internet Services. The inetd daemon listens for connection requests for the services listed in its configuration file and spawns the appropriate server on receiving a request.

You must invoke inetd as part of the boot process, by running the following command at the HP-UX prompt:

# /sbin/init.d/inetd start

The /etc/inetd.conf file is the inetd configuration file, which lists the services that may be started by inetd. In addition to the configuration file, you can configure an optional security file called  $\sqrt{var/adm/inel}$ . sec to restrict access to the services started by inetd.

This section provides instructions for completing the following tasks:

- "Editing the [/etc/inetd.conf](#page-31-0) File" (page 32)
- "Editing the [/var/adm/inetd.sec](#page-31-1) File" (page 32)

If you want to write your own service and tie it in to inetd, see the *BSD Sockets Interface Programmer's Guide,* at the URL

<span id="page-31-0"></span>http://docs.hp.com/hpux/onlinedocs/B2355-90136/B2355-90136.html for more information.

#### Editing the /etc/inetd.conf File

To edit the inetd.conf file using any text editor, complete the following steps:

**1.** Make sure /etc/inetd.conf contains the following lines. If any of the lines start with a number sign  $(\#)$ , remove the number sign to enable that particular service.

ftp stream tcp nowait root /usr/lbin/ftpd ftpd -l telnet stream tcp nowait root /usr/lbin/telnetd telnetd<br>tftp dgram udp wait root /usr/lbin/tftpd tftpd bootps dgram udp wait root /usr/lbin/bootpd bootpd<br> fing shell stream tcp nowait root /usr/lbin/remshd remshd exec stream tcp nowait root /usr/lbin/rexecd rexecd

To disable any of these services, comment out the line by typing a pound sign  $(\#)$ as the first character on the line.

**2.** After modifying the /etc/inetd.conf file, type the following command to force inetd to read its configuration file:

/usr/sbin/inetd -c

<span id="page-31-1"></span>**3.** Make sure /etc/inetd.conf is owned by user root and group other, and make sure its permissions are set to  $0444$  (-r--r--r--).

For more information, type man 4 inetd.conf or man 1M inetd at the HP-UX prompt.

#### Editing the /var/adm/inetd.sec File

The  $\sqrt{var/adm/ined}$ . sec file is a security file that inetd reads to determine which remote hosts are allowed to access the services on your host. The inetd, sec file is optional; you do not need this file to run the Internet Services.

To edit the inetd, sec file using a text editor or HP SMH, complete the following steps:

- **1.** If the /var/adm/inetd.sec file does not exist on your host, copy /usr/newconfig/var/adm/inetd.sec to /var/adm/inetd.sec.
- **2.** Create one line in inetd. sec for each service to which you want to restrict access. Do not create more than one line for any service.

```
Each line in the /var/adm/inel \cdot sec file has the following syntax:
```

```
service_name {allow} host_specifier [host_specifier...] {deny}
```
where *service* name is the first field in an entry in the /etc/inetd.conf file, and host specifier is a host name, IP address, IP address range, or the wildcard character (\*).

**3.** Make sure the /var/adm/inetd.sec file is owned by user root and group other, and make sure its permissions are set to  $0444$  (-r--r--r--).

Following are some example lines from an inetd.sec file:

login allow 10.\* shell deny vandal hun tftp deny \*

The first example allows access to rlogin from any IP address beginning with 10. The second example denies access to remsh and rcp from hosts vandal and hun. The third example denies everyone access to tftp.

Only the services configured in /etc/inetd.conf can be configured in /var/adm/inetd.sec.

<span id="page-32-0"></span>For more information, type man 4 inetd.sec or man 1M inetd at the HP-UX prompt.

#### Configuring Logging

This section discusses the following topics:

- ["Configuring](#page-32-1) syslogd" (page 33)
- <span id="page-32-1"></span>• ["Maintaining](#page-33-0) System Log Files" (page 34)
- ["Configuring](#page-34-0) inetd Connection Logging" (page 35)
- ["Configuring](#page-34-1) ftpd Session Logging" (page 35)

#### Configuring syslogd

The Internet daemons and servers log informational and error messages through syslog. You can monitor these messages by running syslogd and determine the type and extent of monitoring through syslogd's configuration file, /etc/syslog.conf.

Each line in /etc/syslog.conf has a selector and an action. The selector specifies which part of the system generated the message and what priority the message has. The action specifies where the message should be sent.

The part of the selector that specifies where a message comes from is called the facility. All Internet daemons and servers, except sendmail, log messages to the daemon facility. sendmail logs messages to the mail facility. syslogd logs messages to the syslog facility. You can indicate all facilities in the configuration file with an asterisk (\*).

The part of the selector that specifies what priority a message has is called the level. Selector levels are debug, information, notice, warning, error, alert, emergency, and critical. A message must be at or above the level you specify in order to be logged.

The action allows you to specify where messages should be directed. You can have the messages directed to files, users, the console, or to a syslogd running on another host.

The following is the default configuration for /etc/syslog.conf:

mail.debug /var/adm/syslog/mail.log \*.info,mail.none /var/adm/syslog/syslog.log<br>\*.alert \*.alert /det/console root \*.emerg /det/console root \*.emerg

With this configuration, all mail log messages at the debug level or higher are sent to /var/adm/syslog/mail.log. Log messages from any facility at the information level or higher (but no mail messages) are sent to /var/adm/syslog/syslog.log. Log messages from any facility at the alert level or higher are sent to the console and to any terminal where the superuseris logged in. All messages at the emergency level or higher are sent to all users on the system.

<span id="page-33-0"></span>For more information about syslogd and its configuration file, type man 3C syslog or man 1M syslogd at the HP-UX prompt.

#### Maintaining System Log Files

The log files specified in your syslogd configuration can fill up your disk if you do not monitor their size. To control the size of these files, do the following:

**1.** Remove or rename your log files as in the following example:

cd /var/adm/syslog mv mail.log mail.log.old mv syslog.log sylog.log.old

**2.** Restart syslogd with the following commands:

cd /sbin/init.d syslogd stop syslogd start

When you reboot your system, each log file is moved to *filename*.old automatically, and new log files are started.

Configuring inetd Connection Logging

<span id="page-34-0"></span>The inetd daemon logs connection requests through syslogd. It logs successful connections at the information level and unsuccessful connection attempts at the notice level. By default, inetd starts up with connection logging turned off.

If inetd is running with connection logging turned off, issue the following command to invoke it:

/usr/sbin/inetd -l

<span id="page-34-1"></span>If inetd is running with connection logging turned on, the same command turns it off. For more information, type man 1M inetd at the HP-UX prompt.

Configuring ftpd Session Logging

To configure ftpd to log messages about an ftp session, including commands, logins, login failures, and anonymous ftp activity, complete the following steps:

**1.** Add the -l option to the ftp line in the /etc/inetd.conf file, as in the following example:

ftp stream tcp nowait root /usr/lbin/ftpd ftpd -l

**2.** Issue the following command to force inetd to read its configuration file: /usr/sbin/inetd -c

For more information, type man 1M ftpd at the HP-UX prompt. This manpage contains a complete list of error messages.

See "Configuring Logging for ftp" in the *HP-UX Remote Access Services Administrator's Guide* at the URL

http://www.docs.hp.com/hpux/netcom/index.html#Internet%20Services for more information on logging  $f$ tp file transfer information.
# 3 TCP Wrappers

The Transmission Control Protocol (TCP) Wrappers product suite provides an enhanced security mechanism for services spawned by the Internet Services daemon, inetd.

This chapter discusses the following topics:

- ["Overview"](#page-36-0) (page 37)
- "The tcpd [Features"](#page-36-1) (page 37)
- "TCP [Wrappers](#page-38-0) Files" (page 39)
- "IPv6 [Support"](#page-43-0) (page 44)
- <span id="page-36-0"></span>• ["Troubleshooting"](#page-43-1) (page 44)

# **Overview**

The Internet services server, inetd, allows a single process to wait for multiple services instead of the single process waiting for each service. When a connection is established with inetd for a service, inetd runs the appropriate server specified in the /etc/inetd.conf file and waits for other connections.

If you enable TCP wrappers, inetd runs a TCP wrapper daemon, tcpd, instead of running the requested service directly. When a request for a service is received, inetd invokes tcpd for the service. tcpd logs the request and checks the access control files for a matching daemon-client pair entry to either grant or deny access to the requested service. If access is granted to the requested service, tcpd invokes the appropriate server program.

You can define configuration parameters such as logging behavior, user name lookups, and reverse look up failure behavior in the configuration file  $/etc$   $tcpd$ . conf. tcpd reads the configuration file /etc/tcpd.conf file for configuration parameters during runtime.

<span id="page-36-1"></span>The wrappers program does not work with RPC services over TCP. These services are registered as rpc or tcp in the /etc/inetd.conf file. The only non-trivial service that is affected by this limitation is rexd used by the on command.

# The tcpd Features

The tcpd program provides the following features to enforce access control checks for a service:

- Access Control
- Host name or Address Spoofing
- Client User Name
- Setting Traps
- Banner Messages

# Access Control

TCP wrappers uses the files /etc/hosts.allow and /etc/hosts.deny as Access Control Lists (ACLs). These access control files are used to match the client and server entries with the service request. These files are based on pattern matching and can be extended via optional extensions such as allowing spawning of a shell command.

Each access control file consists of a set of access control rules for different services that use tcpd.

An access control rule is of the following form:

daemon list:client list:option:option:...

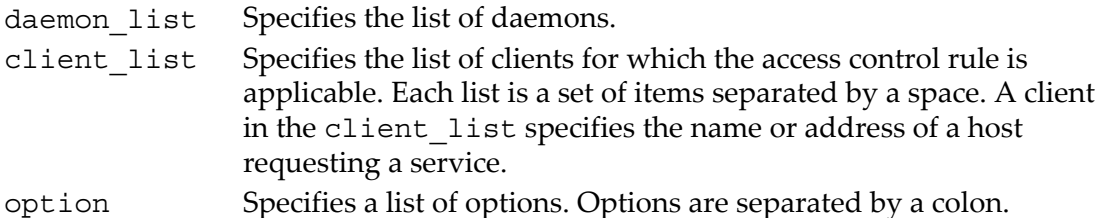

The access control files are /etc/hosts.allow and /etc/hosts.deny. If you do not create these files, and specify the daemon-client pair for granting or denying access, the access control is disabled. The access control module reads these files in the following order, before granting or denying access to any service:

- **1.** The /etc/hosts.allow file If a daemon-client pair matches an entry in this file, access is granted.
- **2.** The /etc/hosts.deny file If a daemon-client pair matches an entry in this file, access is denied.
- **3.** If a daemon-client pair match is not found in either of the access control files, access is granted.

Following are examples of different entries in the files /etc/hosts.allow and /etc/hosts.deny:

**1.** To grant access to the ftp service to all the users, specify the following entry in the /etc/hosts.allow file:

ftpd:ALL

**2.** To deny access to the host blue.rainbow.com and all hosts in the domain rainbow.com to all the services, specify the following entry in the /etc/hosts.deny file:

ALL:blue.rainbow.com, .rainbow.com

**3.** To grant the telnet service to all the hosts in the domain xyz.com except the host abc.xyz.com, specify the following entry in the /etc.hosts.allow file: telnetd:.xyz.com EXCEPT abc.xyz.com

For more information on the access control language and ACL options, type man 5 hosts access or man 5 hosts options at the HP-UX prompt.

# Host Name/Address Spoofing

tcpd prevents an illegal host that behaves as a legal host from accessing services. If any discrepancy is identified in the client address or name, the wrapper program denies access to that host and logs the information. tcpd also disables the source-routing socket options on all the host's connections. This protection mechanism benefits UDP services.

#### Client User Name Lookup

tcpd determines the identity of a client requesting a particular TCP connection using the RFC 931 (Authentication Server) protocol. By default, the client user name lookup is disabled in the /etc/tcpd.conf configuration file. If you enable client user name lookup in the configuration file, tcpd assumes that the client requesting the service runs a RFC931-compliant daemon, such as IDENT.

#### Trap Setting

This feature allows you to trigger appropriate action on the host depending on the number of denied connection attempts. For example, the following rule in the /etc/hosts.deny file denies access to all hosts, and notifies when a remote host attempts to access the TFTP server:

tftpd:ALL:spawn (/usr/bin/safe\_finger -1 @%h2>&1 | mailx -s "remote tftp attempt" root)

#### Banner Message

This feature provides a mechanism to send a message when an ACL rule is included in an access control file. For example, the following rule in the  $/$ etc $/$ hosts.deny file sends the message in the telnetd file placed in the /tmp/banner directory, and denies access to a request from any host whose address starts with 192.5.2:

```
telnetd:192.5.2.:banners/tmp/banner
```
# TCP Wrappers Files

The TCP Wrappers product suite contains the following files:

- The tcpd Daemon
- The libwrap.a Library API
- The tcpdchk Tool
- The tcpdmatch Tool
- The try-from Utility
- The safe finger Program

# The tcpd Daemon

The tcpd daemon monitors access to a service, logs the host name and the remote user name owning the connection, and performs some additional access control checks. After tcpd checks the connection, the wrapper invokes the desired server program and exits.

# Enabling tcpd

You can use either of the following methods to enable tcpd:

**1.** Edit each entry in the /etc/inetd.conf file to include the tcpd server program, /usr/lbin/tcpd. The server program field in the /etc/inetd.conf file indicates the absolute path name of the server that inetd executes. For example, consider the following entry for the telnet service in the /etc/inetd.conf file:

telnet stream tcp nowait root /usr/lbin/telnetd telnetd

Edit this entry to include the tcpd server, /usr/lbin/tcpd instead of the telnet server, /usr/lbin/telnetd, as follows:

telnet stream tcp nowait root /usr/lbin/tcpd /usr/lbin/telnetd telnetd

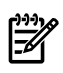

**NOTE:** If you specify this entry without the absolute path of telnetd (/usr/lbin/telnetd), tcpd searches the telnetd binary in the /usr/lbin/wrapper directory.

The last component of the path name, /usr/lbin/telnetd telnetd, is used for access control and logging. When the telnet service is requested, inetd invokes the tcpd server instead of invoking the telnet server. tcpd performs access control checks and verifies whether the connection is valid. Then, it invokes the telnetd server. Similarly, you can change the entries for other services to include the tcpd server.

After making the relevant changes, you mustreconfigure inetd using the following command on the command line:

# inetd -c

**2.** Move the service daemon to the /usr/lbin/wrapper directory, and move tcpd to the location of the service daemon. You need not make any changes to the

/etc/inetd.conf file. For example, you can enable the ftpd service with tcpd by executing the following commands at the command prompt:

```
# mkdir /usr/lbin/wrapper
# mv /usr/lbin/ftpd /usr/lbin/wrapper
# cp tcpd /usr/lbin/ftpd
```
When an ftp service is requested, inetd spawns the  $/\text{usr/lbin/ftpd}$  daemon which is actually the tcpd daemon. Then, tcpd performs access control checks before invoking the ftpd daemon in the /usr/lbin/wrapper directory.

For more information on tcpd configuration, type man 1M tcpd or man 4 tcpd.conf at the HP-UX prompt.

# The libwrap.a Library

The libwrap.a library provides a set of APIs for independent applications to enforce host access control based on the files /etc/hosts.allow and /etc/hosts.deny files. The APIs implement a rule-based access control language with optional shell commands, that are executed when a rule is invoked.

To enforce the host access control in an independent daemon, a service must include the tcpd.h header file and link with the libwrap.a library APIs. The libwrap.a library contains the following APIs:

• request\_init()

Initializes the request info structure with the client request information.

• request set()

Updates an initialized request\_info structure.

Both the APIs request\_init() and request\_set() accept the request\_info structure and a variable length list of key-value pairs as input parameters; and, they return the request info structure defined in the tcpd.h header file. The argument lists are terminated with a zero key value.

hosts\_access()

Reads the ACLs and returns either 1 or 0 indicating the access granted or denied, respectively.

• hosts ctl()

This API is a wrapper to the functions request  $\text{init}(\text{)}$  and hosts  $\text{access}(\text{)}.$ It accepts the daemon name, client host name, client address, and user name as input parameters. The client host name, address, and user name arguments must contain valid data or STRING\_UNKNOWN defined in the tcpd.h file. If the access is denied the hosts\_ctl() API returns a value 0.

The following are the methods to implement access control checks in a daemon program:

- **1.** Fill the variable elements in the structure request info using the routines request init() and request set(), and call the hosts access() routine to verify these elements with the ACLs.
- 2. Call the function hosts  $ctl()$  with appropriate input parameters to check with the ACLs.

<span id="page-41-0"></span>For more information on these APIs, type man 3 hosts access at the HP-UX prompt.

# The tcpdchk Tool

The tcpdchk tool performs the following functions:

- Examines the validity of entries in the /etc/inetd.conf file and ACLs.
- Inspects the TCP wrapper configurations and reports problems, if any.
- Checks the tcpd access control files (/etc/hosts.allow and /etc/hosts.deny), and compares the entries in these files with the entries in the /etc/inetd.conf file.

You can run the tcpdchk tool on the command line as follows:

```
/usr/bin/tcpdchk [-a] [-d] [-i inet_conf] [-v]
```
where,

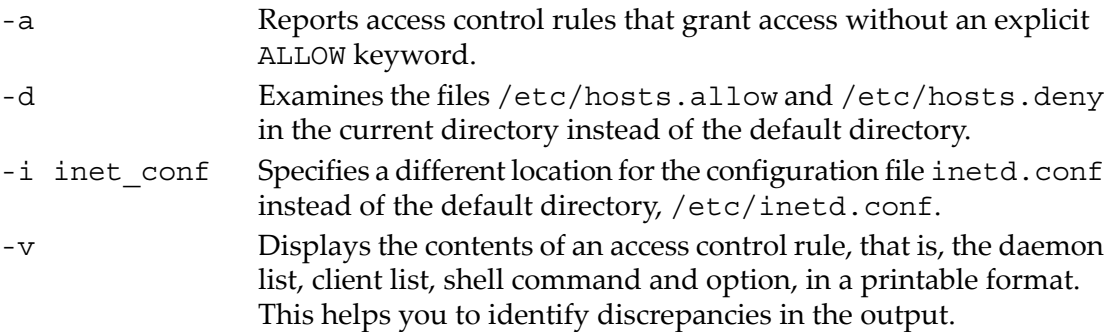

<span id="page-41-1"></span>For more information, type man 1 tcpdchk at the HP-UX prompt.

# The tcpdmatch Tool

The tcpdmatch tool simulates the wrappers daemon program, and tcpd behavior for a particular host and service.

tcpdmatch predicts how the TCP wrapper daemon handles a specific service request. It examines the tcpd access control tables (/etc/hosts.allow and /etc/hosts.deny) and prints a report. For maximum accuracy, it extracts additional information from the /etc/inetd.conf file.

#### 42 TCP Wrappers

You can execute the tcpdmatch tool on the command line using the following formats:

- **1.** /usr/bin/tcpdmatch [-d] [-i inet\_conf] daemon client
- **2.** /usr/bin/tcpdmatch [-d] [-i inet\_conf] daemon@[server] [user@]client

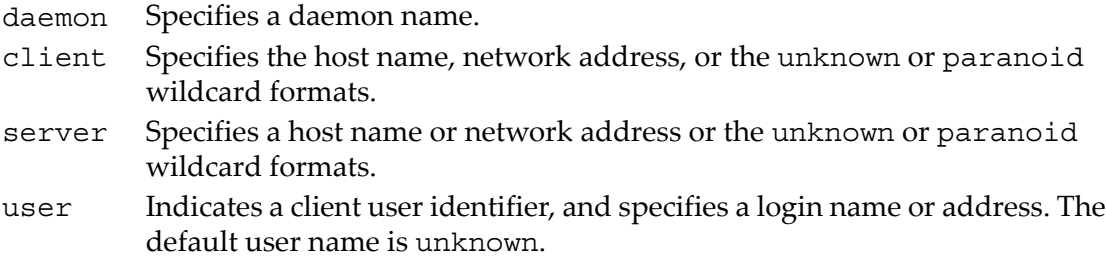

You can use the first tcpd syntax when a server has more than one address or name.

#### Example 3-1 Sample Usage of the tcpdmatch Tool

The following example denotes how tcpd handles an ftp request from a local system: # tcpdmatch ftpd localhost

If the host name lookup fails, the same request is handled by tcpd as follows:

```
# tcpdmatch ftpd 127.0.0.1
```
To determine what tcpd does when the client name and address do not match, execute the following command at the command prompt:

# tcpdmatch ftpd paranoid

For more information on the tcpdmatch tool, type man 1 tcpdmatch, and for more information on wildcard patterns, type man 5 hosts\_access at the HP-UX prompt.

#### The try-from Utility

The try-from utility identifies the detailed information regarding to a connection. This utility must be called via a remote shell command to determine if the host name and the address are recognized properly, and also if the user name lookup works.

The try-from utility can be executed from the command line as follows:

# remsh host /usr/bin/try-from

When the try-from utility is invoked, it prints the following output:

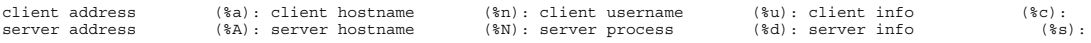

The client information describes how the remote host recognizes the client in terms of an address, name, and user name, whereas, the server information describes the remote host.

For more information on  $\frac{1}{2}$  < letter > expressions, type man 5 hosts access at the HP-UX prompt.

The safe finger Program

safe finger, a wrapper program to the finger client, protects the data sent by the remote finger server. This program accepts all the options supported by the finger client.

For more information, type man 1 finger at the HP-UX prompt.

Following is an example of the safe finger command:

# /usr/bin/safe\_finger -l @xyz.abc.def.com

This command prints the user information on the remote host  $xyz$ .abc.def.com.

HP recommends you to use this program to implement traps in the access control language of the files /etc/hosts.allow and /etc/hosts.deny.

<span id="page-43-0"></span>For more information on setting traps, type man 5 hosts access at the HP-UX prompt.

# IPv6 Support

To enable access control mechanism to IPv6 connections of a service, you must enable IPv6 support to that service in the  $/$ etc $/$ inetd.conffile. You must specify the protocol in the  $/etc/inetd$ .conf file as tcp6 or upd6, to enable IPv6 support for a particular service.

For example, to support IPv6 functionality for the ftpd service, you must modify the /etc/inetd.conf file as follows:

<span id="page-43-1"></span>ftp stream tcp6 nowait root /usr/bin/ftpd ftpd -l

However, if you specify tcp instead of tcp6, ftp operates in the IPv4 mode.

# **Troubleshooting**

tcpd logs the connection-related information and problems encountered during a connection in the /var/adm/syslog/syslog.log file, before invoking the actual service daemon.

You can enable logging in tcpd by specifying the logging level parameter in the /etc/tcpd.conf file. The syntax for specifying the logging level parameter is as follows:

log level { normal | extended }

With an extended parameter, tcpd logs the ACL information, such as, the entry with which the client request is matched and the entry's related options. The default logging level parameteris normal which logs connection details, such as, acceptance orrefusal of connections.

TCP wrappers provides the tools tcpdchk and tcpdmatch for troubleshooting. tcpdchk validates the inetd.conf, hosts.allow and hosts.deny entries in the configuration file, and tcpdmatch determines how tcpd handles a specific service request.

For more information on the [tcpdchk](#page-41-0) and tcpdmatch tools, see "The tcpdchk Tool" [\(page](#page-41-0) 42) and "The [tcpdmatch](#page-41-1) Tool" (page 42), respectively.

# 4 Configuring NTP

The Network Time Protocol (NTP) assures accurate synchronization of the computer's clock time with reference to a number of primary reference sources, using an equipment such as a radio receiver. NTP runs as a continuous background client process on a system, and sends periodic time requests to primary servers to obtain the time stamps. It also checks for errors caused due to equipment or propagation failures.

This chapter describes the basic and advanced NTP concepts, components and configuration instructions required to use NTP. This chapter also includes troubleshooting information.

This chapter contains the following topics:

- ["Getting](#page-46-0) Started with NTP" (page 47)
- ["Advanced](#page-58-0) NTP Topics" (page 59)
- ["Troubleshooting](#page-71-0) NTP" (page 72)

<span id="page-46-0"></span>The section [Getting](#page-46-0) Started with NTP is ideal for beginners with limited experience on NTP. The section [Advanced](#page-58-0) NTP Topics is ideal for anexperienced user with sufficient experience on NTP.

# Getting Started with NTP

The Network Time Protocol (NTP) is a family of programs used to adjust the system clock on your computer and to synchronize it with external sources of time. Computers are very sensitive to time deviations caused by drifting. All clocks drift including the clock inside the computers. NTP provides accurate time in the range of microsecond to millisecond and helps overcome drifting.

Some of the pervasive computing processes that may be affected by disparity in time include: debugging, database and transaction processing, and compiling software using the make utility.

Debugging system problems becomes difficult if the timestamp in the system logs are not true.

Databases rely on time to a large extent. Databases and transaction processing application may get confused if clients and servers have different times.

The make utility is commonly used to manage the compilation of software. This utility verifies file timestamps, with one-second granularity, to decide which .0 files need to be rebuilt when the underlying source files are changed. The problem increases when files on machines, at various sites in different time zones, need to be compiled and built into the new version of the source file. Also, if some directories are NFS mounted, and the server and client have different notions of the current time, make can fail to rebuild some derived objects. This can produce an executable that is not based on the latest sources. A one-second granularity of file stamp indicates that the client and server must be synchronized close to 1000 milliseconds, to ensure that make compiles the appropriate files.

The following topics are discussed in this section:

- "NTP [Equipment"](#page-47-0) (page 48)
- ["Choosing](#page-47-1) the Source of Time" (page 48)
- ["Backup](#page-55-0) Time Servers" (page 56)
- <span id="page-47-0"></span>• ["Configuring](#page-57-0) Your Primary NTP Server" (page 58)

# NTP Equipment

The following equipments are required to effectively use the NTP programs:

- Internet or your own radio receiver, such as GPS (Global Positioning System), as a time source.
- An ordinary network, such as an Ethernet, in your building.
- Familiarity with configuring and setting up NTP.

### Starting NTP Configuration

For a basic NTP configuration, you must complete the following steps:

- **1.** Choose a source of time.
- **2.** Determine how frequently the system clock must synchronize with the source of time.
- **3.** Select backup time server.
- <span id="page-47-1"></span>**4.** Configure the primary NTP server.

The following sections cover these steps in detail.

### Choosing the Source of Time

Government organizations define, regulate and distribute time for synchronization purpose. These organizations constantly coordinate and synchronize their clocks with other organizations within nanoseconds of each other. The first step in using NTP is selecting the best source of time for your organization.

You must be careful while selecting the source of time. If the type of applications and processes the users run are sensitive to time, you must select the source of time that provides a stable time, and is not affected by network delays. Do not select the NTP service depending on price.

Also, select a source of time that you can reach fast. The closer the source of time, the better. Choose a source that is physically close and one that takes few network hops to reach the destination. For more information on physical and network distance, see "Configuring Mulltiple Time Servers" on page 221.

#### Available Time Sources

The most common time distribution mechanisms from which you can draw time are:

- Public time server (phone or modem) via the Internet
- Local clock impersonators
- Radio receiver Terrestrial and satellite broadcast

#### Public Time Server

You can connect to public time servers via the Internet free of charge for a limited time. Public time servers also provide dial-up access through a modem. This is the cheapest and most popular method. One of the main disadvantage of this option is that all the networks cannot use the public time server because they are protected behind firewalls.

Many other time servers are available that you can access. HP provides a public time server, which is located in Cupertino, California. You can use this time server if you are located in North America. The following lists the details for this time server:

ntp-cup.external.hp.com (192.6.38.127) Location: Cupertino, CA (SF Bay Area) 37:20N/122:00W<br>Synchronization: NTP3 primary (GPS), HP-UX Service Area: West Coast USA Access Policy: open access<br>Contact: timer@cup.hp.com Note:

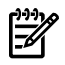

**NOTE:** An enterprise can implement its own hierarchy of NTP time servers, including the stratum-1 servers. If your administrative domain is part of an enterprise-wide Internet, you must verify for available NTP resources in your enterprise. If your administrative domain does *not* have access to lower-stratum time servers, NTP servers on the Internet are available that provide public time synchronization. You can use stratum-1 and stratum-2 servers only with the permission of the administrator; you must always check with the administrator before using an NTP server on the Internet.

#### Local Clock Impersonators

You can use a local clock impersonator in either of the following instances:

- If you are behind a firewall.
- If you are not connected to the Internet.
- If you cannot afford a radio receiver.

You can declare your NTP machine as a time server, and this machine can serve time within a closed domain. Because this time server is isolated, it does not synchronize with the real time.

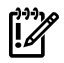

**IMPORTANT:** Using this option may cause problems if you are always connected outside your domain.

To set up the local clock impersonator, add the following entry to the  $/etc/ntp$ .conf file:

server 127.127.1.1 minpoll 3 maxpoll 4

#### Radio Receiver

The radio receiver is the most accurate and expensive time distribution mechanism. Radio receiver provides a stable time and is not affected by network delays, congestion, or outrages. Some of the popular radio receiver methods are: GPS (Global Positioning System), WWV (Terrestrial North America), and DCF77 (Terrestrial Europe).

You must consider the cabling options when you select the radio receiver. Antenna cables are very expensive and RS232 cabling has a limited range.

The official HP supported GPS receivers are HP58503 driver#26 and Trimble Palisade driver#29. The only supported WWVB receiver is Spectracom Netclock/2 driver#4. DCF77 (AM and FM) signals radiate from Frankfurt Germany. DCF77 receivers are not officially supported by HP.

Setting up an HP58503A GPS Receiver

The following steps describe how to set up an HP58503A GPS:

- **1.** Install and connect the receiver and antenna to a serial port on the HP-UX machine.
- **2.** Append the following entries in the /etc/ntp.conf file:

server 127.127.26.1 minpoll 3 maxpoll 4 # fudge 127.127.26.1 time1 -0.955 #s700 # fudge 127.127.26.1 time1 -0.930 #s800

**3.** Uncomment the appropriate # fudge entry for your architecture. Uncomment the #fudge ... #s800 entry for servers or uncomment #fudge ... #s700 entry for workstations.

Setting up a Trimble Palisade GPS Receiver

The following steps describe how to set up a Trimble Palisade GPS receiver:

- **1.** Install and connect the receiver and antenna to a serial port on the HP-UX machine.
- **2.** Append following entries in the /etc/ntp.conf file:

server 127.127.29.1 #poll period is fixed at 32 seconds # no fudge required # fudge 127.127.26.1 time1 -0.930 #s800

**3.** Create the following symbolic link:

```
/usr/bin/ln -s /dev/tty0p0 /dev/palisade1
```
Setting up a Spectracom Netclock/2

The following steps describe how to set up a Spectracom Netclock/2:

- **1.** Install and connect the WWVB receiver to a serial port on the HP-UX machine.
- **2.** Append the following entries in the /etc/ntp.conf file:

**3.** Create the following symbolic link:

/usr/bin/ln -s /dev/tty0p0 /dev/wwvb1

#### Location of Time Source

You must always select a time server that is physically close to your network; otherwise, it may lead to poor network connectivity and delays. You must also consider the network path that a packet needs to travel, because if a time server is physically close but takes excessive number of hops to reach, you may experience network delays.

If applications on the network need to be accurate to the millisecond, you must consider the dispersion measurements and the network service quality. *Dispersion* is a measurement of the time server quality and network quality.

**NOTE:** Dispersion is high if the network is slow or overloaded, irrespective of the quality of the time server of network.

The time server that returns a quick response to the ping command is the most appropriate time server.

<span id="page-50-0"></span>[Figure](#page-50-0) 4-1 shows the time difference between the NTP client and the NTP time servers situated physically in different places.

#### Figure 4-1 Survey of Best Time Servers

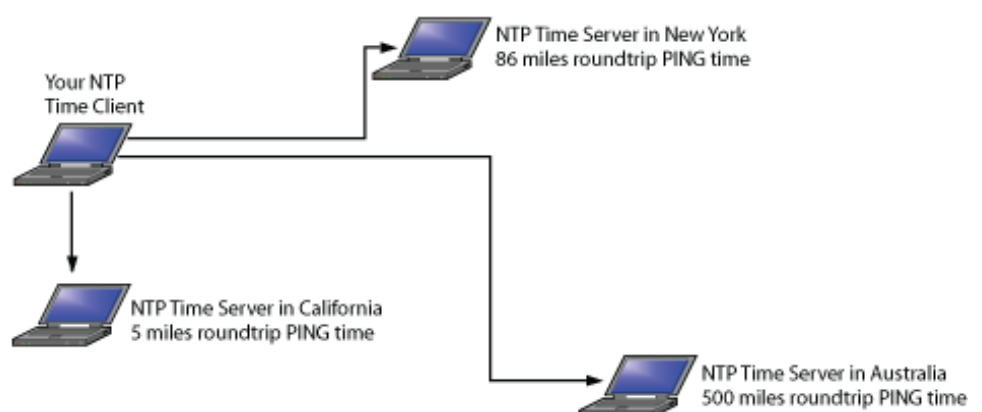

The best primary server for the NTP client located in California is the time server situated in New York because the ping command response time is only 5 millisecond. The ping command response time for the time server in Australia takes 500 milliseconds. Therefore, selecting the time server situated in Australia is not recommended because it may cause network delays.

#### Example 1: Locating the Best Primary Server

[Table](#page-51-0) 4-1 shows the servers the time client can access. The primary time server is NAVOBS1.MIT.EDU. The other time servers within reasonable physical and network distance are cs.columbia.edu, 129.236.2.199, and clepsydra.dec.c .

<span id="page-51-0"></span>Table 4-1 Available Time Servers

remote<br>
remote refid st t when poll reach delay offset disp<br>
remotes<br>
clepsydra.dec.c usno.pa-x.dec 2 u 927 1024 355 108.49 -18.215 3.63<br>
\*NAVOBS1.NIT.EDU USNO.<br>
ck.CS.UNLV 3 u 721 1024 377 2113.97 1004.94 824.57 -cunixd-e

Choose three (or more) time servers that are geographically close to the NTP client. If you are located in London, it is not preferable to choose time servers in Australia or Brazil. Long distances over water usually pose a poor network connection due to delay and path symmetry. Router hops also delay the packets in unpredictable ways.

Before using a time server, you must evaluate these potential time servers (and the network paths) to decide if they are physically close to the NTP client (consider ping time, delay and variation) and configured properly. You may also have to send notification to the time server before using them (consider the ettiquitte of the listings at UDelaware). Do not point more than three machines to a single public time server. Use a small group of machines (at stratum-2 or stratum-3) as the main time server for remaining systems. For more information about stratum levels, see ["Stratum](#page-58-1) Levels and Time Server [Hierarchy"](#page-58-1) (page 59).

The public stratum-2 servers provides time service for all clients. Also, their access policies are less restrictive than the stratum-1 servers. The errors displayed while connecting your machine with the public time server (or ISP) denotes the quality of the network service.

This makes the distinction between stratum-1 and stratum-2 almost meaningless for most purposes.

Unlike other applications (such as FTP, DNS, NFS, Sendmail) which can tolerate huge delays in packet, NTP is sensitive to the network service quality. Therefore, in addition to the quality of the time servers, you must ensure that the network is fast and is not overloaded. A minor delay in the network can be harmful for your time service. Delays shows up immediately in the dispersion figures.

If you can afford time delays in the time service upto milliseconds, then pay special attention to the network service quality. If you can afford time delays in time service upto microseconds, you must abandon the network time servers and choose a radio clock for each NTP client.

You can evaluate different public time servers from the stratum-2 list.

Following is the stratum-2 listing of the an HP machine which was provided in the Silicon Valley for public use in North America.

ntp-cup.external.hp.com (192.6.38.127) Location: Cupertino CA (SF Bay area) 37:20N/122:00W Synchronization: NTPv3 primary (GPS), HP-UX Service Area: West Coast USA Access Policy: open access Contact: timer@cup.hp.com Note: no need to notify for access, go right ahead!

If you are located in Silicon Valley, you can ping this time server and notice that the time server is 5 milliseconds.

usr/sbin/ping ntp-cup.external.hp.com 64 5 PING ntp-cup.external.hp.com: 64 byte packets/<br>64 bytes from 192.6.38.127: icmp\_seq=1. time=5. ms 64 bytes from 192.6.38.127: icmp\_seq=1. time=4. ms<br>64 bytes from 192.6.38.127: ic 64 bytes from 192.6.38.127: icmp\_seq=4. time=5. ms ----ntp-cup.external.hp.com PING Statistics--- 5 packets transmitted, 5 packets received, 0% packet loss round-trip (ms) min/avg/max = 4/4/5

Determining Synchronization Sources

You can query the time server using the following command to check the synchronization sources:

/usr/bin/ntpq -p ntp-cup.external.hp.com

<span id="page-52-0"></span>[Table](#page-52-0) 4-2 displays the synchronized time servers.

#### Table 4-2 Locating Synchronized Time Servers

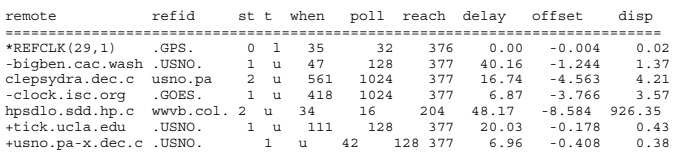

This time server is synchronized (asterisk in column one) to REFCLK(29,1), which is a Trimble Palisade GPS receiver. The offset from GPS is 0.004 milliseconds and the dispersion is 0.02 milliseconds. This time server also has several good stratum-1 and stratum-2 servers which it can fall back if the GPS receiver stops functioning.

The entry for the time server hpsdlo.sdd.hp.com has a delay, offset, and dispersion measures less than any of the other sources. The time server hpsdlo is good, but the network in between has some problems, depicted by the large dispersion figures. If the dispersion numbers are high, contact the network service provider.

The time server  $ntp-cup.$  external.hp.com is the appropriate time server because it is only 5 milliseconds from the NTP client and it the right choice for a public time server. The ping command round-trip time determines whether this time server is the right choice for a public time server.

Example 2: Evaluating Time Servers in Eastern United States

For a time server located on the east coast of Northern America, following are the details:

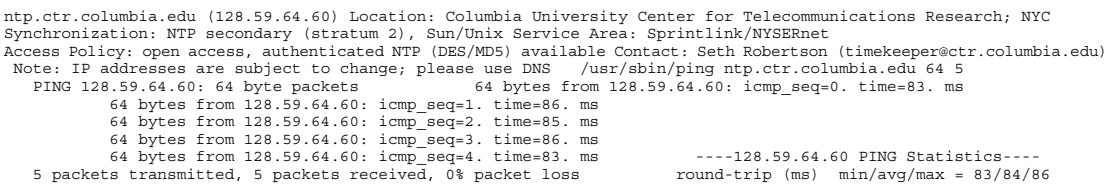

In this example, the ping round-trip times are significantly greaterthan in the previous example. 85 milliseconds is good for general NTP purposes. The dispersion measurements are less than the ping round-trip times. The NTP daemon has a watershed at 128 milliseconds, but this example server at 85 milliseconds is comfortably below that. You can use the server at Columbia.

```
/usr/sbin/ntpq -p ntp.ctr.columbia.edu
```
<span id="page-53-0"></span>[Table](#page-53-0) 4-3 describes time servers in eastern United States.

Table 4-3 Evaluating Time Servers in Eastern United States

| remote                                                           | refid st t when poll reach delay offset |  |               |                |          |                       | disp  |  |
|------------------------------------------------------------------|-----------------------------------------|--|---------------|----------------|----------|-----------------------|-------|--|
|                                                                  |                                         |  |               |                |          |                       |       |  |
| +clepsydra.dec.c usno.pa-x.dec.c 2 u 927 1024 355 108.49 -18.215 |                                         |  |               |                |          |                       | 3.63  |  |
| otcl.psu.edu .WWV. 1 - 17d 1024 0                                |                                         |  |               |                |          | 28.26 -25.362 16000.0 |       |  |
| *NAVOBS1. MTT. EDU. USNO. 1 u 214 1024 377                       |                                         |  |               |                | 38.48    | $-0.536$              | 0.90  |  |
| tick.CS.UNLV.ED.tock.CS.UNLV.ED 3 u 721 1024 377                 |                                         |  |               |                | 2113.97  | 1004.94 824.57        |       |  |
| 132.202.190.65 0.0.0.0                                           | $16 -$                                  |  | $-1024$       | $\sim$ 0       |          | 0.0000000000000       |       |  |
| unix.tamu.edu orac.brc.tamus.                                    |                                         |  | 3 u 636 1024  | 377            | 47.99    | 3.090                 | 9.75  |  |
| $at-qw2-bin.append 0.0.0.0$ $16 - 1024$                          |                                         |  |               | $\overline{0}$ |          | 0.0000000000000       |       |  |
| -cunixd-ether.cc 192.5.41.209                                    |                                         |  | 2 11 172 1024 | 377            |          | 3.39 12.573           | 1.14  |  |
| $c$ unixd.cc.colum $0.0.0.0$                                     | $16 \text{ u}$                          |  | 285<br>64     | $\Omega$       | $0.00 -$ | $0.000$ 16000.0       |       |  |
| +cs.columbia.edu haven.umd.edu 2 u                               |                                         |  | 906 1024      | 376            |          | $2.41 - 5.552$        | 15.12 |  |
| +129.236.2.199 BITSY.MIT.EDU 2 u                                 |                                         |  | 423 1024      | 376            |          | 13.43 -14.707 22.60   |       |  |
| cucise.cis.colu cs.columbia.edu 3 u                              |                                         |  | 62 1024       | 377            | 5.84     | $-1.975$              | 12.70 |  |
|                                                                  |                                         |  |               |                |          |                       |       |  |
|                                                                  |                                         |  |               |                |          |                       |       |  |

This time server at Columbia University has a variety of stratum-1, stratum-2, and stratum-3 sources, which is good. It also has three sources which are not responding right now (reach=0), and one with very large delay, offset, and dispersion (tick.CS.UNLV.EDU). As before, this is due to networking problems between client and server (New York to Las Vegas, over 3000 km), not some fault with the NTP implementation at either end. This time server at Columbia is currently synchronized to NAVOBS1.MIT.EDU, but three others (marked with "+"in column one) are attractive and could step in immediately if NAVOBS1 failed for any reason.

#### Example 3: Evaluating Time Servers in Australia

Look at a time server in Australia. Here are the details:

ntp.adelaide.edu.au (129.127.40.3) Location: University of Adelaide, South Australia Synchronization: NTP V3 secondary (stratum 2), DECsystem 5000/25 Unix Service Area: AARNet Access Policy: open access Contact: Danielle Hopkins (dani@itd.adelaide.edu.au)

/usr/sbin/ping ntp.adelaide.edu.au 64 5

PING huon.itd.adelaide.edu.AU: 64 byte packets 64 bytes from 129.127.40.3: icmp seq=0. time=498. ms 64 bytes from 129.127.40.3: icmp\_seq=1. time=500. ms 64 bytes from 129.127.40.3: icmp\_seq=2. time=497. ms 64 bytes from 129.127.40.3: icmp\_seq=3. time=498. ms 64 bytes from 129.127.40.3: icmp\_seq=4. time=496. ms ----huon.itd.adelaide.edu.AU PING Statistics----

5 packets transmitted, 5 packets received, 0% packet loss round-trip (ms) min/avg/max = 496/497/500

Assume you are located in western United States and you ping this time server. The ping round-trip times are much larger; around 500 milliseconds. Do not use a time server at this distance unless you are really need it and understand what 500 milliseconds step changes mean to your users and applications. However, depending on your location, ping round trip times from this server may be acceptable levels. The round-trip times from your own location might be much smaller. Also note that the variation in round-trip times is small.

```
/usr/sbin/ntpq -p ntp.adelaide.edu.au
```
#### Table 4-4 Evaluating Time Sources in Australia

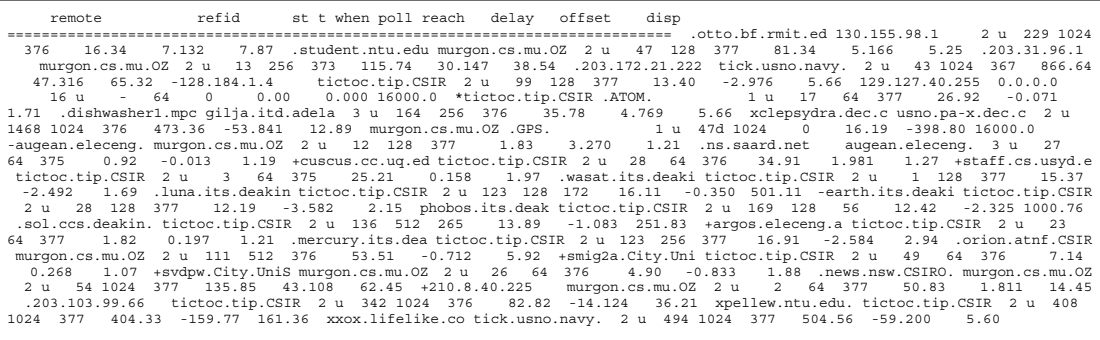

This time server in Australia has one excellent stratum-1 source (tictoc.tip.CSIR) which it is currently synchronized to, one stratum-1 source which has not responded in a while (reach=0), and a wide selection of stratum-2 sources (desirable candidates marked with +). Some of the stratum-2 sources are less attractive due to high delay, offset, and dispersion numbers. They are marked x in column one.

This time server in Australia might be a good choice for you if you are reasonably nearby, but it is probably not a good choice for time clients in North America.

When the time server in Silicon Valley is configured to use

sirius.ctr.columbia.edu and gpo.adelaide.edu as time sources, the output from ntpq -p looks like this (about 10 minutes after daemon startup):

Table 4-5 Output from ntpq for Configuring Silicon Valley Time Server

| refid<br>remote             |                 |     |     | st t when poll reach | delav  | offset   | disp |
|-----------------------------|-----------------|-----|-----|----------------------|--------|----------|------|
| ======================      |                 |     |     |                      |        |          |      |
| $*$ REFCLK $(29.1)$<br>GPS. | $0-1$           | 25  | 32  | 377                  | 0.00   | 0.413    | 0.03 |
| +bigben.cac.wash.USNO.      | 1 u             | 56  | 64  | 377                  | 39.54  | $-0.466$ | 1.68 |
| clepsydra.dec.c usno.pa-x.  | 2 <sub>11</sub> | 122 | 512 | 377                  | 6.32   | $-0.250$ | 0.92 |
| -clock.isc.org<br>.GOES.    | 111             | 149 | 512 | 357                  | 5.98   | $-3.045$ | 0.46 |
| hpsdlo.sdd.hp.c wwvb.col.h  | 2.11            | 25  | 32  | 126                  | 56.29  | $-8.078$ | 8.50 |
| +tick.ucla.edu<br>. USNO.   | 111             | 13  | 64  | 177                  | 19.29  | $-0.265$ | 0.26 |
| +usno.pa-x.dec.c.USNO.      | 111             | 56  | 64  | 277                  | 6.82   | 0.034    | 0.20 |
| qpo.adelaide.ed tictoc.tip  | 2.11            | 15  | 16  | 377                  | 470.52 | 54.789   | 0.90 |
| sirius.ctr.colu NAVOBS1.MT  | 2 <sub>11</sub> | ٦   | 16  | 377                  | 83.37  | $-8.372$ | 1.24 |
|                             |                 |     |     |                      |        |          |      |
|                             |                 |     |     |                      |        |          |      |

The time server in Australia has a delay of 470 milliseconds, which is very similar to the ping round-trip times seen earlier. This leads to an offset value of 54 milliseconds, which is significantly worse than any of the other time sources. It is interesting to note that the offest is much less than the delay, which means that the round-trip is almost symmetric. NTP must assume the outbound and inbound travel times are equal, and the offset value gives an idea how unequal they might be. This is considerably better than 470/2 which would be the offset if NTP did not make this assumption. Also interesting is the very low dispersion value, which means that the round-trip time does not vary a lot as more packets are exchanged. Less than 1 millisecond is an excellent dispersion value for a trip of 15,000 kilometers. The time server in Australia is working out better than expected at this distance, but it is still noticeably poorer than the other choices that are in North America.

The time server at Columbia is better than the time server in Australia, due to the closer distance, but still noticeably worse than all of the other time sources.

You must choose a minimum of one time server, and it is a good idea to choose three or more for redundancy. Then put lines like this at the end of your /etc/ntp.conf file:

<span id="page-55-0"></span>server ntp-cup.external.hp.com server bigben.cac.washington.edu server sirius.ctr.columbia.edu

### Backup Time Servers

After selecting the primary time server, you must select two additional time servers that serve as backup time servers. The closest and fastest time server must be the primary time server. Backup time servers act as stand-by servers when the primary time server is not available. The process of establishing backup servers is known as employing redundancy. Backup time servers ensure that time sensitive applications have an alternative reliable source for time synchronization.

**NOTE:** You should select at least three backup servers for redundancy.

#### The NTP Daemon

The daemon, xntpd, is the network time protocol daemon. It is an operating system daemon that sets and maintains the system time in synchronization with the Internet standard time servers. xntpd is an implementation of NTP Version 3, as defined in

RFC 1305 (Network Time Protocol Version 3 – Specification and Implementation). It is also compatible with the NTP servers Version 1 and 2 as defined in RFC 1059 (Network Time Protocol Version 1 – Specification and Implementation) and RFC 1119 (Network Time Protocol Version 2 – Specification and Implementation), respectively.

xntpd operates in the following modes: symmetric active, symmetric passive, client/server, broadcast, and multicast mode, as specified in RFC 1305. Abroadcast or multicast client can deploy a group of workstations without specifying configuration details specific to the local environment A broadcast or multicast client can perform the following functions:

- Discover remote server.
- Compute client/server propagation delay correction factors.
- Configure itself automatically.

xntpd reads the NTP configuration file, /etc/ntp.conf, during startup to determine the synchronization sources and operating modes. You can also specify the configuration options on the command line when you start xntpd. While xntpd is running, you can also display xntpd variables and modify configuration options using the ntpq and xntpdc utilities. For more information, type man 1M xntpd, man 1M ntpq or man 1M xntpdc at the HP-UX prompt.

### The NTP Configuration File

The NTP configuration file,  $/$ etc $/$ ntp.conf, contains the initial values for synchronization sources, modes and other related information. The xntpd daemon reads the /etc/ntp.conf file during startup to determine the initial configuration values for the time server. The configuration file format is similar to a UNIX® configuration file. You can insert comments with a pound symbol (#) in the beginning of the line. A configuration command consists of an initial keyword followed by a list of arguments. Arguments can be host names, host addresses, integers, floating point numbers and text strings.

The configuration commands for a peer, server and broadcast are as follows:

```
peer address [ key key_id ] [version version _id ] [ prefer ]
```

```
server address [ key key_id ] [ version version_id ] [ prefer ] [ mode mode ]
```

```
broadcast address [ key key id ] [ version version id ] [ ttl ttl ]
```
You can use these commands to specify either the name or address of the time server, and the mode in which the time server must operate. For more information, type man 1M xntpd at the HP-UX prompt.

# Configuring Your Primary NTP Server

<span id="page-57-0"></span>The following steps describe how to configure the primary NTP server:

- **1.** Install the latest version of NTP on the system.
- **2.** Select a source of time: radio receivers, public time server or local NTP system.
- **3.** Add the server name to the file /etc/ntp.conf using the following command: server my server.mydomain.my org.com

my server.mydomain.my org.comis the complete name of the server.

- **4.** Specify the time source and add its information to the configuration file.
	- For Radio Receivers:
		- **a.** Uncomment the following fudge line found at the end of the file /etc/ntp.conf server 127.127.26.1.

**#fudge 127.127.26.1 time1 -0.955**

- **b.** Make a link to the device file that corresponds to the serial port you are connecting to the GPS unit by typing the following:  $/\text{usr/bin/ln} - s$ /dev/tty0p0 /dev/hpgps1(device name for HP GPS)
- For the local NTP Machine, add the following lines at the end of the /etc/ntp.conf file:

```
server 127.127.1.1
```
#### **fudge 127.127.1.1 stratum 10**

Create a link to the device file that corresponds to the serial port you are connecting to the GPS unit by adding the following line to the device file: /usr/bin/ln -s /dev/tty0p0 /dev/hpgps1

Use this option only when NTP is used in an isolaed environment without a radio clock, NIST modem or Internet connection. You can also use this if a particular server clock will be used as a last resort, when all other normal synchronization sources are not availiable.

- **5.** Start the NTP daemon using the following steps:
	- **a.** Edit the /etc/rc.config.d/netdaemons file. Set the variable NTPDATE\_SERVER equal to an NTP time server that is reachable. For example: NTPDATE\_SERVER=15.13.108.1

This will run the /usr/sbin/ntpdate command just before the NTP daemon is started, and bring your system clock close to the other server to start.

**b.** Set the XNTPD variable to 1.

This starts the daemon automatically when the system transitions from level 1 to 2.

**c.** Start the daemon using the startup script:

**/sbin/init.d/xntpd start**

**d.** Verify whether the daemon process is running using the following command:

**ps -ef grep ntp**

The line /usr/sbin/xntpd appears in the list of running processes.

# <span id="page-58-0"></span>Advanced NTP Topics

This section includes advanced NTP topics and is ideal for experienced users. The following sections are covered in this section:

- "Stratum Levels and Time Server [Hierarchy"](#page-58-1) (page 59)
- "Configuring NTP using the [Configuration](#page-61-0) File" (page 62)
- "Starting and [Stopping](#page-68-0) xntpd" (page 69)
- <span id="page-58-1"></span>• "Using ntpq to Query Systems [Running](#page-69-0) xntpd" (page 70)
- ["Troubleshooting](#page-71-0) NTP" (page 72)

## Stratum Levels and Time Server Hierarchy

An NTP **synchronization subnet** is a network of time-keeping systems, called **time servers**. These time servers are a subset of the systems on a network or an internetwork. Each time server synchronizes its time with the the Universal Coordinated Time (UTC), and measures the time difference between its local system clock and the neighboring system clocks. These servers are automatically assigned stratum values, which indicate how close the time server is to the time source.

#### Stratum-1 Time Servers

Time servers are organized into levels, or **strata**. Stratum-1 servers are directly connected to an external time source. The stratum-1 server relies on the external source of time to provide the correct time, and synchronizes its system clock to that external time source. The external time source can be a device such as a radio receiver. [Figure](#page-59-0) 4-2 shows the relationship between the GPS receiver time source and the stratum-1 server associated with it.

#### <span id="page-59-0"></span>Figure 4-2 Stratum-1 Time Servers

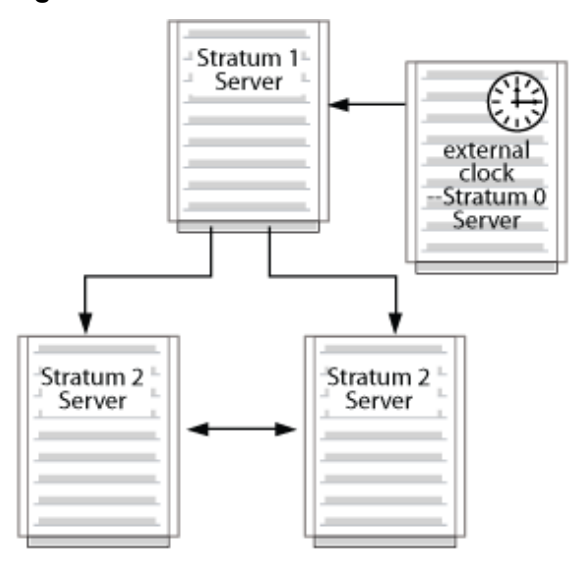

Stratum-2 and -3 Time Servers

Stratum-2 time servers use stratum-1 servers as their time source. Likewise, stratum-3 servers use stratum-2 servers as their time sources. The maximum stratum level a server can have is 15.

Time Server Roles

An NTP time server can take different roles in its relationships with other time servers in the synchronization subnet. A time server can take one or more of the following roles:

- **Server** Provides time to clients when requested. This role can be assumed by time servers at various strata.
- **Peer** Obtains time from a specified server and provides time to that server, if requested. This role is most appropriate for stratum-1 and stratum-2 servers.
- **Client** Obtains time from a specified server, but does not provide time to that server. This role is appropriate for time servers that obtain time from a server of a lower-numbered stratum (for example, a stratum-1 server). The local host can in turn provide synchronization to its clients or peers.
- **Broadcaster** Provides time to the specified remote host, or more typically, the broadcast address on a LAN. This role is most appropriate for an NTP time server that provides time to workstation clients on a LAN.
- **Broadcast Client** Listens for and synchronizes with the broadcast time. This role is most appropriate for time server clients on a LAN.

**NOTE:** Broadcasting is not recommended especially when used with local clock impersonators. Broadcasting is an old concept that is no longer used.

[Figure](#page-60-0) 4-3 illustrates the relationship between time servers in a synchronized subnet.

<span id="page-60-0"></span>Figure 4-3 Example of Relationships Between Time Servers

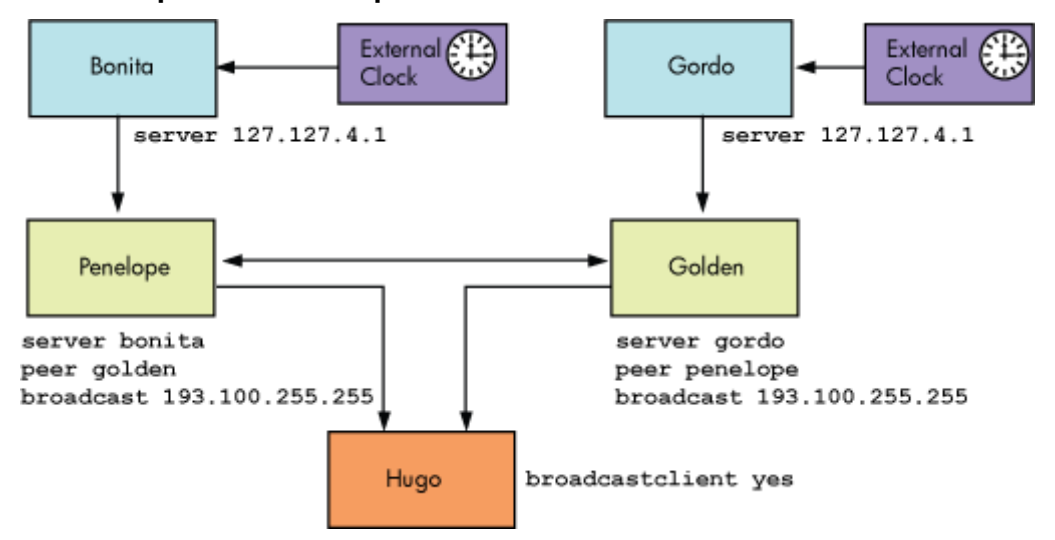

# Planning a Multiple-Server NTP Configuration

You must consider the following guidelines when planning your configuration:

- Every NTP hierarchy must have atleast one stratum-1 server. You can configure the administrative domain to contain outside sources of synchronization, which ultimately link to stratum-1 server, or you can implement your own hierarchy of NTP time servers with one or more stratum-1 servers.
- Configure atleast three time servers in the administrative domain because it is important to provide multiple, redundant sources of time synchronization. NTP is designed to select an optimal source of synchronization from several sources. Each time server must be a peer with each of the other time servers.
- For each time server, select one or three *outside* sources of synchronization. This assures a relative degree of reliability in obtaining time, when you select sources that do not share common paths. The sources must operate at a stratum level that is one less than the local time servers.
- Each outside source of synchronization must be in different administrative domains, and you must access the sources from different gateways and access paths. You must avoid loops and common points of failure. Do not synchronize multiple time servers in an administrative domain to the same outside source.
- For enterprise networks that contain many file servers and workstations, the local time servers must obtain service from stratum-1 servers.
- While defining a relationship between a higher-numbered stratum server and lower-numbered stratum server, configure the relationship in the higher-numbered stratum server. For example, if a stratum-3 server is a client of a stratum-2 server, configure the relationship in the stratum-3 server. This simplifies configuration maintenance, because configuration of the higher-numbered stratum server changes often.

# <span id="page-61-0"></span>Configuring NTP using the Configuration File

This section describes the statements that you can define in the /etc/ntp.conf configuration file. It discusses the following topics:

- "Configuring [Relationships](#page-61-1) with Other Time Servers" (page 62)
- ["Configuring](#page-63-0) an External Clock" (page 64)
- <span id="page-61-1"></span>• ["Configuring](#page-64-0) a Driftfile" (page 65)
- "Configuring [Authentication"](#page-65-0) (page 66)

#### Configuring Relationships with Other Time Servers

The role of a time server depends on its relationship with other servers in the synchronization subnet. In the configuration file, you can define a role using one of the following statements for peer, server, broadcast and broadcastclient:

- peer host | IP\_address specifies that host must provide time to the local host with which the local host can synchronize its time, and the local host must also provide time to the host.
- server *host* | *IP\_address* specifies that host must provide time that the local host can synchronize to, and the local host does not provide time to which the host can synchronize to. (The local host is a client for the host.) Additionally, you can define server statements to configure external clocks (radio clocks or local system clocks) for stratum-1 servers. See ["Configuring](#page-63-0) an External Clock" (page 64) for more information.
- broadcast *host* | *broadcast\_address* specifies that the xntpd daemon in the local host transmits broadcast NTP messages to the broadcast\_address, usually the broadcast address on the local network (The local host is a broadcaster.)

You can specify one or more of the following options using the peer, server, or broadcast statements:

• key*number*

This option specifies that the NTP packets sent to the host are encrypted using the key that is associated with *number*. You must enable the authentication feature

of xntpd for this option. See "Configuring [Authentication"](#page-65-0) (page 66) for more information.

• version 1

You must specify this option if xntpd requests time from a host running ntpd, a daemon that is based on version 1 of the NTP protocol. You must specify version 2 if xntpd requests time from a host running an xntpd implementation that is based on version 2 of the NTP protocol. If you do not specify either of these options, xntpd daemon sends version 3 NTP packets when polling the host. If the host contains a version 1 or version 2 NTP protocol, the packets are discarded.

• prefer

EA

This option specifies that the host must be the primary source for synchronization when it is one of several valid sources. This option is useful for a time server on a high-speed LAN that is equipped with an external time source, such as a radio clock. You can use external sources for time synchronization. However, the local time server must be the preferred synchronization source.

Apart from these options, you can define the broadcast client in the configuration file using the broadcastclient yes | no statement. The statement broadcastclient yes indicates that the local host must listen for and attempt to synchronize with the broadcasted NTP packets. The optional statement broadcastdelay *seconds* specifies the default round trip delay for a broadcaster.

**NOTE:** Every node in an NTP hierarchy must have either a server statement or a broadcastclient yes statement in its configuration file. Every node must have an upper-level server. A stratum-1 server must also have a server statement in its configuration file, which specifies a radio clock or internal system clock as a time source.

If the local host assumes the role of a server in providing time to the clients, you need not configure the local host as a time server on the local system. Instead, you must specify the local host name or IP address in the server statement in the client system's configuration file.

If authentication is enabled on the local host, the roles you configure are subject to the authentication process. For example, if you configure the local host as a peer or a client of a stratum-1 server, and the remote server does not satisfy the standards for an authenticated synchronization source, the local host does not use the remote server as a time source. See "Configuring [Authentication"](#page-65-0) (page 66) for more information.

E

**NOTE:** xntpd is an HP implementation of version 3.2 of a publicly-available NTP daemon. HP does not guarantee that xntpd is fully compatible with version 1 or version 2 implementations of the daemon.

<span id="page-63-0"></span>Configuring an External Clock

Clocks are normally configured with server statements in the configuration file. You can configure xntpd to support an external clock. You can insert the clock address anywhere in the configuration file.

Clocks are referenced by an address of the format 127.127.*t*.*u*, where *t* specifies the clock type and *u* specifies the unit number, which depends on the clock type for interpretation (this allows multiple instances of the same clock type on a single host).

xntpd supports the following clocks:

• Netclock/2 WWVB Synchronized Clock.

A stratum-1 server is configured with this type of clock. The address used to configure the clock is 127.127.4.*u*, where *u* is a value between 1 and 4. You must also create a device file /dev/wwvb%*u*.

• Local Synchronization Clock (pseudo clock)

A system with this type of clock uses the local system clock as a time source. The address used to configure this clock is 127.127.1.*u*, where *u* is a value between 0 and 15 and specifies the stratum level at which the clock runs. When you synchronize the local host to this clock, the local host operates at one stratum level higher than the local clock. You can use this type of clock in an isolated synchronization subnet, which does not have access to a stratum-1 time server.

For more information on configuring external clocks, type man 1M xntpd at the HP-UX prompt.

[Figure](#page-64-1) 4-4 shows the peer, server, and broadcast statements that are configured for all the servers.

<span id="page-64-1"></span>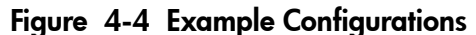

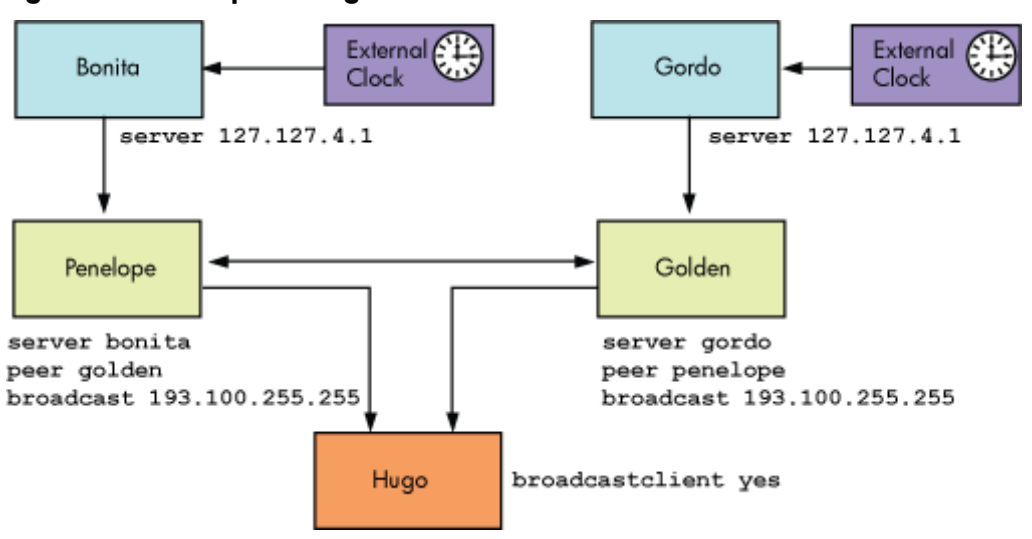

<span id="page-64-0"></span>You must configure the time server in the client system. For example, if Penelope is a client for Bonita, you must configure the name or IP address of Bonita on Penelope. You need not configure Penelope as a client on Bonita.

#### Configuring a Driftfile

The xntpd daemon computes the clock frequency error for a local host, and stores the frequency error in a driftfile. xntpd computes an accurate estimate of the frequency error after running for one or more days. When xntpd restarts, the driftfile allows xntpd to reinitiate itself to the estimate stored in the driftfile; thus, helping xntpd to save time in recomputing the frequency estimate. You can specify a name and path for the driftfile.

**NOTE:** xntpd must be running continuously; if you wish to stop xntpd, it must be for a short duration.

You can use the following option to specify the driftfile:

```
driftfile driftfile
```
where, driftfile specifies the file name used to record the frequency offset of the local clock oscillator. HP recommends the location /etc/ntp.drift for storing the driftfile. The following is an example of a driftfile statement:

driftfile /etc/ntp.drift

# Configuring Authentication

<span id="page-65-0"></span>**Authentication** is a mechanism used to prevent unauthorized access to time servers. Authentication is enabled on a system-by-system basis. Once enabled on a system, authentication applies to *all* NTP relationships configured on the system. If you enable authentication on a host, the host synchronizes time only with those time servers that send messages encrypted with a configured key.

In an authenticated mode, each NTP packet transmitted by a host is appended by a **key number** and an **encrypted checksum** of the packet contents. The key number is specified in the peer, server, or broadcast statement for the remote host. You specify use the Data Encryption Standard (DES) or the Message Digest (MD5) algorithm to encrypt the NTP packets.

Upon receipt of an encrypted NTP packet, the receiving hostrecomputes the checksum and compares it with the checksum included in the packet. Both, the sending and receiving systems must use the same encryption key defined by the key number.

When authentication is enabled on a host, the host does not consider the following time servers for synchronization:

- Time servers that send unauthenticated NTP packets.
- Time servers that send authenticated packets that the host is unable to decrypt.
- Time servers that send authenticated packets encrypted using a non-trusted key.

An **authentication key file** is specified on the host and contains a list of keys and their corresponding key numbers. Each key-key number pair is further defined by a key format, which determines the encryption method. For more information about the authentication key file, type man 1M xntpd at the HP-UX prompt. A sample key file is provided in /usr/newconfig/etc/ntp.keys. HP recommends the location /etc/ntp.keys for storing the key file. You must secure the key file by giving the permission 600.

While the key file can contain many keys, you can declare a subset of these keys as **trusted keys**. Trusted keys are used to determine if a time serveris trusted as a potential synchronization candidate. Only time servers that use a specified trusted key for encryption, and whose authenticity is verified by successful decryption, are considered synchronization candidates.

[Figure](#page-66-0) 4-5 illustrates how authentication works.

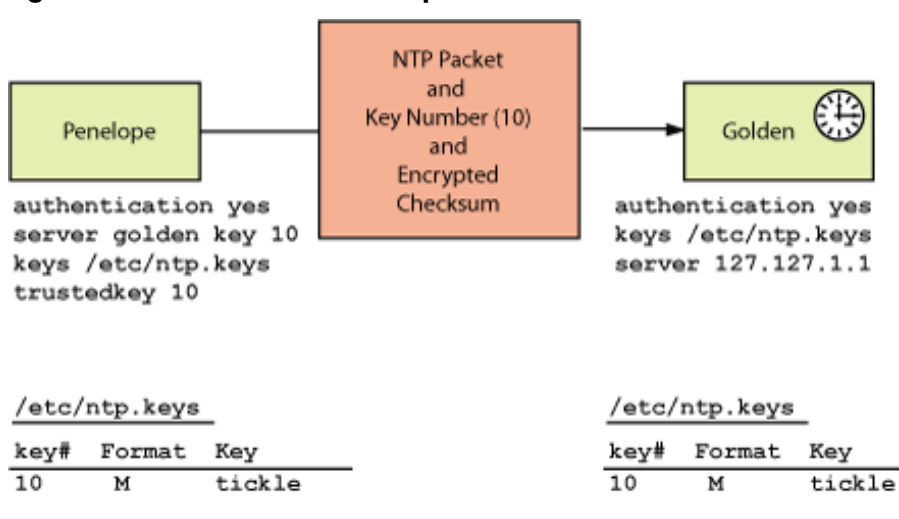

<span id="page-66-0"></span>Figure 4-5 Authentication Example

In [Figure](#page-66-0) 4-5, authentication is enabled for both Penelope and Golden. An NTP time request from Penelope to Golden includes the authentication fields – key ID (10), and a checksum, tickle, encrypted with the key corresponding to the key ID 10. When Golden receives this request, it recomputes the checksum using the packet's key ID field (10) to look up for the key ID 10 in its key file (tickle) and compares the checksum with the authentication field in the request.

Golden sends back time information with the key ID 10 and a checksum encrypted using the encryption key tickle.

Additionally, Penelope accepts time synchronizations from hosts that have used the key ID 10 and the corresponding encryption key tickle.

To enable authentication on the local host, include the following statement in the /etc/ntp.conf configuration file:

authenticate yes

If you do not specify this statement, authentication is not enabled. When you enable authentication, you can specify the following options:

-e authdelay

This option indicates the amount of time (in seconds) required to encrypt an NTP authentication field on the local host.

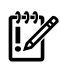

**IMPORTANT:** The startup script automatically calculates the proper value for authdelay for the local system and writes it into the configuration file /etc/ntp.conf. Do *not* modify this value.

-k keyfile

This option specifies the file that contains the encryption keys used by xntpd.

• -t key

This option specifies the encryption key IDs that are trusted as synchronization sources.

# Restricting Incoming NTP Packets

xntpd provides a mechanism for restricting access to the local daemon from certain sources. In the /etc/ntp.conf file, you can define a **restriction list** that contains the addresses or addresses and masks of sources that may send NTP packets to the local host. For each address or address-mask specified in the restriction list, you can define flags to restrict time service or queries to the local host.

The source address of each incoming NTP packet is then compared to the restriction list. If a source address matches an entry in the restriction list, the restriction defined by the corresponding flag is applied to the incoming packet. If an address-mask is specified in the restriction list, the source address of each incoming NTP packet is ANDed with the mask, and then compared with the associated address for a match.

The restriction list should not be considered an alternative to authentication. It is most useful for keeping unwanted or broken remote time servers from affecting your local host. An entry in the restriction list has the following format:

```
restrict address [mask mask] [ntpport] [flag] [flag2]...
```
<span id="page-67-0"></span>The keyword ntpport causes the restriction list entry to be matched only if the source port in the packet is the NTP UDP port 123.

[Table](#page-67-0) 4-6 shows the flags that can be specified for xntpd:

| Flaq     | <b>Effect</b>                                                       |
|----------|---------------------------------------------------------------------|
| ignore   | Ignore all packets.                                                 |
| noquery  | Ignore ntpq queries.                                                |
| nomodify | Ignore ntpq packets that attempt to modify the state of the server. |
| noserve  | Ignore requests for time, but permit ntpq queries.                  |

Table 4-6 Restrict Option Flags

Table 4-6 Restrict Option Flags *(continued)*

| Flag     | <b>Effect</b>                                           |
|----------|---------------------------------------------------------|
| nopeer   | Provide time service, but do not form peer association. |
| 'notrust | Do not use the host as a synchronization source.        |

A restriction list entry with no flags set leaves matching hosts unrestricted. A source address of an incoming packet may match several entries in the restriction list. The entry that matches the source address most specifically is the entry that is applied. For example, consider the following restriction list entries:

restrict 193.100.0.0 mask 255.255.0.0 ignore restrict 193.100.10.8

The first entry causes packets from source addresses on net 193.100 to be ignored. However, packets from host 193.100.10.8 are unrestricted, as specified by the second entry. The two restriction list entries effectively cause all packets from net 193.100 to be ignored, with the exception of packets from host 193.100.10.8.

The following are examples of restriction list entries for a local host with the address 193.100.100.7. These entries assume that ntpq requests to the local host can be made only from the local host or the host with address 193.8.10.1, while the local host only synchronizes to a time source on net 193.100.

```
#default entry - matches *all* source addresses restrict default notrust nomodify 
#trust for time, but do not allow ntpq requests restrict 193.100.0.0 mask 255.255.0.0 nomodify noquery 
#ignore time requests, but allow ntpq requests restrict 193.8.10.1 noserve #local host address is unrestricted 
restrict 193.100.100.7
```
# Starting and Stopping xntpd

To start xntpd, do one of the following:

- Set the environment variable XNTPD to 1 in the file  $/etc/rc$ .config.d/netdaemons. This causes xntpd to start automatically when you boot the system.
- Issue the following command to run the xntpd startup script: /sbin/init.d/xntpd start

You can specify command-line arguments for starting xntpd with the XNTPD\_ARGS environment variable in the file /etc/rc.config.d/netdaemons. For more information on command-line arguments, type man 1M xntpd manpage at the HP-UX prompt.

#### **NOTE:** xntpd must be running continuously; if you wish to stop xntpd, it must be for a short duration.

If you modify the configuration file or the XNTPD\_ARGS environment variable in the file /etc/rc.config.d/netdaemons while xntpd is running, you have to stop and restart the daemon for the configuration changes to be effective.

To stop xntpd, issue the following command:

<span id="page-69-0"></span>/sbin/init.d/xntpd stop

Using ntpq to Query Systems Running xntpd

The standard network time protocol query program, ntpq, is used to query systems that implement the NTP mode 6 control message, about the current state of the server. It can also be used to obtain a list of a server's peers. ntpq sends requests to and receives responses from NTP time servers using a special form of NTP messages called mode-6 control messages. You can run ntpq either in the interactive mode or from the command line.

ntpq is useful for querying remote NTP implementations to assess their timekeeping accuracy and to expose problems in configuration or operation. For more information, type man 1M ntpq at the HP-UX prompt.

₩ **NOTE:** When you specify time-related configuration options in the  $/$ etc $/$ ntp.conf file, you specify the values in seconds. ntpq, however, displays time values in milliseconds, as specified by RFC 1305 (Network Time Protocol (Version 3) – Specification and Implementation) NTP standard.

Verifying ntpq

Use ntpq to verify whether:

- xntpd can form associations with other NTP hosts.
- Synchronization is happening correctly.

After xntpd starts, run the ntpq program with the -p option:

/usr/sbin/ntpq -p

# The ntpq Program Output

The -p option prints a list of peers known to the server, along with a summary of their states as shown in [Table](#page-70-0) 4-7.

<span id="page-70-0"></span>Table 4-7 An ntpq Output Indicating Known NTP Hosts

| remote                                 | refid |  |     |     |             |         |      | st t when poll reach delay offset disp |       |
|----------------------------------------|-------|--|-----|-----|-------------|---------|------|----------------------------------------|-------|
|                                        |       |  |     |     |             |         |      |                                        |       |
| *GPS HP(1) GPS 0 1 48                  |       |  |     |     | 64 377      |         | 0.00 | 0.516 4.19                             |       |
| hpps.cup.hp cupertino 3 u 467 1024 377 |       |  |     |     |             |         |      | $7.20 -12.430 15.67$                   |       |
| +server2                               | WWVB  |  | 1 u | 173 |             | 256 377 |      | 279.95 20.56                           | 16.40 |
| +node1 node3                           |       |  | 2 u |     | 131 256 373 |         |      | 9.89 16.28 23.25                       |       |
|                                        |       |  |     |     |             |         |      |                                        |       |

Each column in [Table](#page-70-0) 4-7 is described as follows:

- The remote (server name) column depicts the hosts specified in the local host's configuration file plus other hosts that are configured as peers with the local host. The host address can be preceded by the following special characters:
	- $\Box$  \* indicates the current synchronization source.
	- $\Box$  # indicates that the host is selected for synchronization, but distance from the host to the server exceeds the maximum value.
	- $\Box$  o indicates that the host is selected for synchronization, and the PPS signal is in use.
	- $\Box$  + indicates the host included in the final synchronization selection set.
	- $\Box$  x indicates that the host is the designated false ticker by the intersection algorithm.
	- □ . indicates that the host is selected from the end of the candidate list.
	- $\Box$  indicates a host discarded by the clustering algorithm.
	- $\Box$  blank indicates a host is discarded due to high stratum and/or failed sanity checks.
- The refid (reference identification) column indicates the current source of synchronization for the remote host. .WWVB. indicates that the host uses a radio clock that receives time signals from the U.S. government radio station WWVB.
- The st (stratum) column indicates the stratum level of the remote host.
- The  $t$ (types) column denotes the available types, which include
	- l=local (such as a GPS clock)
	- u=unicast (this is the common type)
	- m = multicast
	- b= broadcast
	- $-$  = netaddr (usually 0)
- The when column indicates the number of seconds since the remote host response was received.
- The poll (poll period) column indicates the polling interval to the remote host, as determined by xntpd. You can define the minimum polling interval with the minpoll option in the peer, server, or broadcast definitions in the /etc/ntp.conf file. Some popular values for network connections include 512

and 1024 seconds (approximately 8 mins. and 17 mins.). Systems with external clocks, like GPS, must poll every 64 seconds or less.

- The reach (reachability) column indicates how successful attempts to reach the server are. This is an 8-bit shift register with the most recent probe in the 2^0 position. The value 001 indicates the most recent probe was answered, while 357 indicates one probe was not answered. The value 377 indicates that all the recent probes have been answered.
- The delay (round trip time) column indicates the time (in milliseconds) taken by the reply packet to return in response, to a query sent by the server.
- The offset (time difference) column indicates the time difference (in milliseconds) between the server's clock and the client's clock. When this number exceeds 128, and the message synchronization lost appears in the log file.
- <span id="page-71-0"></span>• The disp (dispersion) column indicates the difference in the offset measurement between two samples. This is an error-bound estimate. The dispersion is a primary measure of the network service quality.

# Troubleshooting NTP

This section outlines techniques that can help you diagnose and correct common problems with the NTP.

Verifying That xntpd is Running

Issue the following command to determine out if xntpd is running:

```
/usr/bin/ps -ef | /usr/bin/grep xntpd
```
This command reports the process identification (PID), current time, and the command invoked (xntpd). Following is an example output:

daemon 4484 1 0 Feb 18 ? 0:00 xntpd

Ensure that syslogd is configured to log daemon information messages to the file /var/adm/syslog/syslog.log. To check this configuration, ensure that the file /etc/syslog.conf includes one of the following entries:

\*.info /var/adm/syslog/syslog.log

or

daemon.info /var/adm/syslog/syslog.log

If xntpd is not running, check the syslog file for related messages.
# NTP Associations

Each NTP daemon must form an association with a time source: a higher-level (lower stratum) server for stratum-1 servers, or an external clock. NTP daemons can form additional associations with peer servers. Use the following command to list the NTP associations established by the local NTP daemon:

```
/usr/sbin/ntpq -p
```
In the output, an asterisk  $(*)$  must appear next to the node name to indicate that an association has been formed.

<span id="page-72-0"></span>[Table](#page-72-0) 4-8 indicates that the local NTP daemon has established an association with the NTP daemon on node good.cup.hp.

Table 4-8 An ntpq Output Indicating NTP Associations

| remote                                             | refid st when poll reach delay offset disp |  |  |  |  |
|----------------------------------------------------|--------------------------------------------|--|--|--|--|
|                                                    |                                            |  |  |  |  |
| *good.cup.hp LOCAL(1) 2 29 64 377 5.43 -0.16 16.40 |                                            |  |  |  |  |
| bad                                                | $0.0.0.0$ $-$ 31 64 0                      |  |  |  |  |

If the local node is unable to form an association with its higher-level server or its peer, you must login to the higher-level server or peer and issue the following command:

/usr/sbin/ntpq -p

Verify whether the higher-level server or peer has established an association with a time source.

## Query with Debug Option

<span id="page-72-1"></span>If you cannot form an association with a server or peer, stop the local xntpd and send a time request to the server or peer using the ntpdate command and the debug (-d) option, as shown in the following example:

#/sbin/init.d/xntpd stop

```
#/usr/sbin/ntpdate -d server
```
The debug (-d) option prints information about the requests sent to the remote xntpd daemon, and the information returned by the remote xntpd. The ntpdate command fails if xntpd is already running on the local system. Also, the ntpdate command does not use authentication; therefore, it must be executable only by the root.

You can also use ntpdate on systems where exact time synchronization is not necessary. You can run ntpdate periodically from cron to synchronize the local clock

with the other system's clock. For more information, type man 1M ntpdate at the HP-UX prompt.

## Error Messages

This section describes the error messages that you may encounter while working with NTP.

No server suitable for synchronization found.

This message indicates that the NTP server is not responding. Packets were sent out, but a reply was not returned. The reason may be that the server is down, or the network link is broken or extremely congested. Or, perhaps the NTP daemon died on the server and has not locked on to its time sources. NTP version 3.5 and above take between 5 and 15 minutes after starting up the daemon to synchronize, and it does not respond to client requests during this time.

Last adjustment did not complete.

This message indicates that NTP is attempting to make adjustments, larger than the system's maximum slew rate allows, in one clock tick. Therefore, the remaining adjustments are pushed to the next clock tick. This is handled automatically. You can notice this message during the first hour after the NTP daemon is started. If this message continuous to appear after a few days of steady operation, this indicates that your system clock is drifting. This may result in loss of contact with the network time server.

# Synchronization lost.

This message indicates that NTP has cleared the statistics registers, and has started evaluating the available time servers to choose the best time server. This message appears when a step adjustment (greater than 128 milliseconds) is done because the step leaves the system unsynchronized by definition. If the system does many step adjustments, it indicates a network congestion problem. To review this problem, do the following steps:

- **1.** Run **ntpq -p**
- **2.** Examine the dispersion statistics.

# Common Problems

This section covers typical problems with ntp operation.

Problem 1: No suitable server for synchronization found.

Every NTP time hierarchy must have at least one stratum-1 server configured with an external time source, such as, an attached radio clock (Netclock/2 WWVB Synchronized Clock) or the local system clock. If a stratum-1 server in the hierarchy does not exist, association is not formed. To verify whether the local xntpd is able to form an association, issue the following command:

#### /usr/sbin/ntpdate *server*

The *server* is the name of a trusted server, such as a peer or high-level (lower stratum) server. If the local xntpd is unable to form any association, this command returns the message No suitable server for synchronization found. The possible causes for this error message is discussed in the following sections.

## Time Difference Greater than 1000 seconds

While evaluating incoming time updates, clients and peers reject time from servers or peers if the time difference is greater than 1000 seconds. If xntpd is configured with the broadcastclient entry in the /etc/ntp.conf file, xntpd dies if it cannot find a suitable server after six consecutive polls, or five polling cycles (approximately 320 seconds if using the default polling interval). If xntpd is configured with server entries in the /etc/ntp.conf file, xntpd dies if it cannot find a suitable server after five consecutive polls, or four polling cycles. The number of polls for the broadcastclient entry configuration is one count more than the server entry configuration because the first successful reception of an NTP message for the broadcastclient entry adds the timeserver to the list of timeservers.

Because of this behavior, you may have to issue the following command to synchronize the local system time with another NTP server before starting xntpd:

/usr/sbin/ntpdate server

When a server entry is configured in the /etc/ntp.conf file, xntpd knows the name of the timeserve and need to wait for only five polls to synchronize with the timeserver.

The disp value in the ntpq -p command starts at approximately 16000 seconds and is divided by two when a successful NTP message is received from the timeserver. If a value lower than 1000 seconds is received, the client or peer attempts to synchronize with the timeserver and an error message is received about the time difference. The first reception writes a value of 16000 seconds to the disp value for the broadcastclient entry. Because the client or peer polls the timeserverin case of a server entry, the original disp value is set to disp.

For HP-UX NFS Diskless Clusters, the /sbin/init.d/xntpd script on the diskless clients executes xntpdate to synchronize time with the diskless cluster server before starting xntpd.

You can also specify a trusted time server explicitly in the file /etc/rc.config.d/netdaemons, and /sbin/init.d/xntpd will execute xntpdate, querying the specified time server.

## Startup Delay

When xntpd is started, it takes five poll cycles (320 seconds using the default polling interval) to form an association with a higher-level server or peer. During this time window, xntpd does not respond to time requests from other NTP systems, because it does not have a suitable time source. This window exists even though xntpd is using an external clock, which can be either an attached radio clock (Netclock/2 WWVB Synchronized Clock) or the local system clock (server 127.127.*n.n*).

For external clocks, xntpd does not form a complete association until it has sent five successful polls to itself using the local loopback address.

## Problem 2: Version 1 and 2 NTP Servers Do Not Respond

NTP version 3 packets are ignored by NTP version 1 and version 2 systems. The solution is to indicate the version 1 and 2 system in the configuration entry on the version 3 system. This informs the version 3 system to use the older message formats when communicating with these systems.

The following configuration file entries inform xntpd to use NTP version 2 message formats when communicating with some\_ver2.sys and NTP version 1 when communicating with some\_ver1.sys.

```
server some ver2.sys version 2
server some ver1.sys version 1
```
# Reporting Problems

Provide the following information while reporting NTP problems:

- The configuration file  $/etc/ntp$ . conf (or an alternate configuration file)
- The /etc/rc.config.d file
- NTP driftfile (if configured)
- NTP statistics file (if configured)
- The /var/adm/syslog/syslog.log file (xntpd/NTP entries)
- The /usr/sbin/ntpq -p output
- The ntpdate -d server output (stop the local xntpd first).

# 5 Troubleshooting Internet Services

This chapter describes how to troubleshoot the Internet Services software.

It discusses the following topics:

- ["Troubleshooting](#page-76-0) Overview" (page 77)
- ["Troubleshooting](#page-79-0) Tips" (page 80)
- <span id="page-76-0"></span>• "Reporting Problems to Your [Hewlett-Packard](#page-90-0) Support Contact" (page 91)

# Troubleshooting Overview

<span id="page-76-2"></span>Troubleshooting data communications problems may require you to investigate many hardware and software components. Some problems can be quickly identified and resolved. These include invalid software installation, version incompatibilities, insufficient HP-UX resources, corrupt configuration shell scripts, and programming or command errors. Other problems require more investigation.

Once identified, most problems can be resolved by the programmer, user, or node manager, using the suggestions in this chapter or the error messages documented in the link installation manuals. However, there may be problems that you should report to your Hewlett-Packard support contact. This chapter includes guidelines for submitting an HP Service Request (SR).

This section discusses the following topics:

- ["Characterizing](#page-76-1) a Problem" (page 77)
- <span id="page-76-1"></span>• ["Diagnostic](#page-77-0) Tools Summary" (page 78)
- ["Diagnosing](#page-78-0) Repeater and Gateway Problems" (page 79)

# Characterizing a Problem

It is important that you ask questions when trying to characterize a problem. Start with global questions and gradually get more specific. Depending on the response, ask another series of questions until you have enough information to understand exactly what happened. Key questions to ask are as follows:

- Does the problem seem isolated to one user or program? Can the problem be reproduced? Did the problem occur under any of the following circumstances:
	- When running a program?
	- When issuing a command?
- When using a nodal management utility?
- When transmitting data?
- Does the problem affect all users? The entire node? Has anything changed recently? The possibilities are as follows:
	- New software and hardware installation.
	- Same hardware but changes to the software. Has the configuration file been modified? Has the HP-UX configuration been changed?
	- Same software but changes to the hardware. Do you suspect hardware or software?

It is often difficult to determine whether the problem is hardware-related or software-related. The symptoms of the problem that indicate you should suspect the hardware are as follows:

- Intermittent errors.
- Network-wide problems after no change in software.
- Link-level errors, from logging subsystem, logged to the console.
- Data corruption—link-level trace that shows that data is sent without error but is corrupt or lost at the receiver.
- Red light on the LAN card is lit, or yellow light on the X.25/800 card is lit.

Following are symptoms that would lead you to suspect the software:

- Network services errors returned to users or programs.
- Data corruption.
- <span id="page-77-0"></span>• Logging messages at the console.

<span id="page-77-4"></span>Knowing what has recently changed on your network may also indicate whether the problem is software-related or hardware-related.

## Diagnostic Tools Summary

<span id="page-77-1"></span>[Table](#page-77-1) 5-1 describes the most frequently used diagnostic tools.

<span id="page-77-3"></span>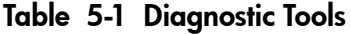

<span id="page-77-2"></span>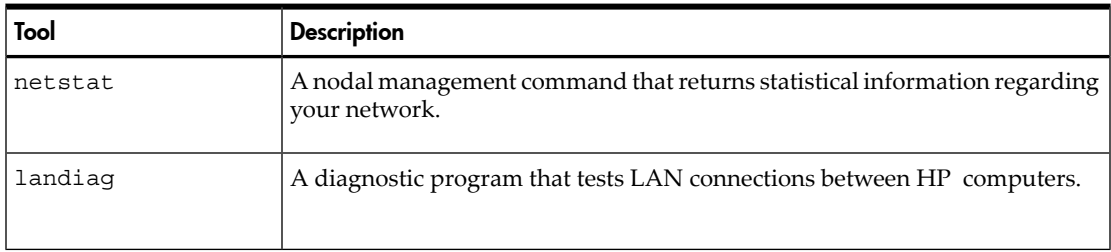

<span id="page-78-7"></span><span id="page-78-4"></span><span id="page-78-3"></span><span id="page-78-2"></span>

| Tool                 | <b>Description</b>                                                                                                    |
|----------------------|----------------------------------------------------------------------------------------------------|
| nwmgr                | A diagnostic program that runs link-level loopback tests between HP systems.<br>nwmgr uses IEEE 802.3 link-level test frames to check physical connectivity<br>with the LAN. This diagnostic tool is different from the loopback capability<br>of landiag because it tests only the link-level connectivity and not the<br>transport-level connectivity. |
| ping                 | A diagnostic program that verifies the physical connection to a remote host<br>and reports the round-trip communication time between the local and remote<br>hosts. (Type man 1M ping for more information.)                                                                                                    |
| psidad               | A utility under DUI that can help to identify problems on the PSI/800<br>board/card.                                                                                                    |
| rlb                  | A diagnostic program that tests LAN connections to other HP computers.<br>rlb does not test a connection to an HP 1000 computer.                                                                                                    |
| x25check x25server   | These two work in tandem. x25 server runs on the logically remote host<br>(could be same physical host) and echoes packets sent to it over the X.25<br>network by x25check.                                                                                                    |
| x25stat              | A nodal management command that returns status and information from the<br>X.25 device and card. It provides interface status configuration information<br>and virtual circuit statistics.                                                                                                    |
| x25upload            | A command that uploads the firmware in case of problems with the firmware<br>on the board.                                                                                                    |
| <b>Event Logging</b> | A utility that sends informational messages regarding network activity to the<br>system console or to a file.                                                                                                    |
| Network Tracing      | A utility that traces link-level traffic to and from a node. HP recommends that<br>you enable tracing only when troubleshooting a problem unsolved by other<br>means.                                                                                                    |

Table 5-1 Diagnostic Tools *(continued)*

# <span id="page-78-0"></span>Diagnosing Repeater and Gateway Problems

<span id="page-78-9"></span><span id="page-78-8"></span><span id="page-78-6"></span><span id="page-78-5"></span><span id="page-78-1"></span>If you are using a repeater, and hosts on either side of the repeater are having difficulty communicating with each other, a repeater subsystem failure may have occurred. In [Figure](#page-79-1) 5-1, all of the systems on side A are able to communicate with each another. All the systems on side B are able to communicate with each other. If communication is cut from side A to side B, the repeater subsystem is suspect for causing the fault, because it is the medium by which side A and side B communicate.

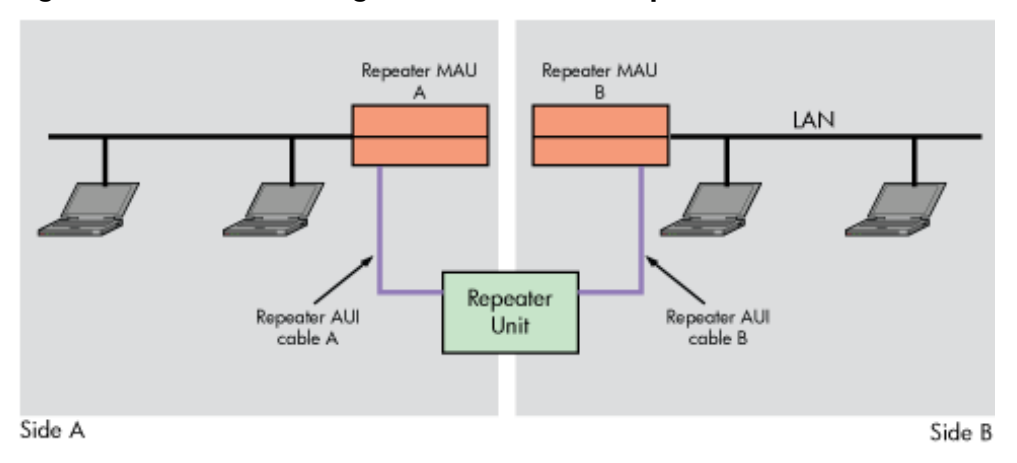

# <span id="page-79-1"></span>Figure 5-1 Troubleshooting Networks that Use Repeaters

The same concept holds for communication through a gateway. If you suspect a gateway problem, try the following procedures:

<span id="page-79-2"></span>• To determine if you are set up to communicate with the desired node, execute the following:

netstat -r

• To obtain routing statistics, execute the following: netstat -rs

The statistics could indicate a bad route, suggesting a problem with a gateway node. To identify such errors, do the following:

- <span id="page-79-3"></span>• Check with the node manager of the gateway node to ascertain proper operation of the gateway.
- You can detect problems with the X.25 line by the number of errors shown when you execute the following:

x25stat -f -d /devicefile

<span id="page-79-0"></span>For more information on troubleshooting gateways, see the appropriate link manual. Forinformation on repeaters, see the *HP-PB LAN Interface Controller(LANIC) Installation Manual*.

# Troubleshooting Tips

This section provides useful tips for troubleshooting the Internet Services software.

When troubleshooting problems with the Internet Services, you need a reference point to work from. For example, does the problem exist on the remote system or on the local system? However, the terms local and remote are limited in their description of complex communications, such as when a local system logs on to a remote system and then the remote system logs back on to the local system. At that point, which is the local system and which is the remote system?

A better solution is to use the terms client and server. The term client refers to a process that is requesting a service from another process. The term server refers to a process or host that performs operations requested by local or remote hosts that are running client processes.

<span id="page-80-0"></span>HP has implemented a super-server known as the Internet daemon, inetd. This program acts like a switchboard; that is, it listens for any request and activates the appropriate server based on the request.

A typical network service consists of two co-operating programs. The client program runs on the requesting system. The server program runs on the system with which you want your system to communicate. The client program initiates requests to communicate. The server program accepts requests for communication. For example, the network service rlogin is the client program that requests a login to a remote HP-UX or other UNIX system. When the request to log in is received on the remote host by inetd, inetd invokes the server program for rlogin (called rlogind) to handle the service request.

## Flowchart Format

The flowcharts in this section each have a corresponding set of labeled explanations. You can follow the flowcharts alone or follow the flowcharts and read the explanations for more detail. The explanations are on the pages that follow each flowchart.

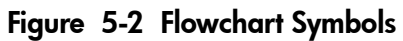

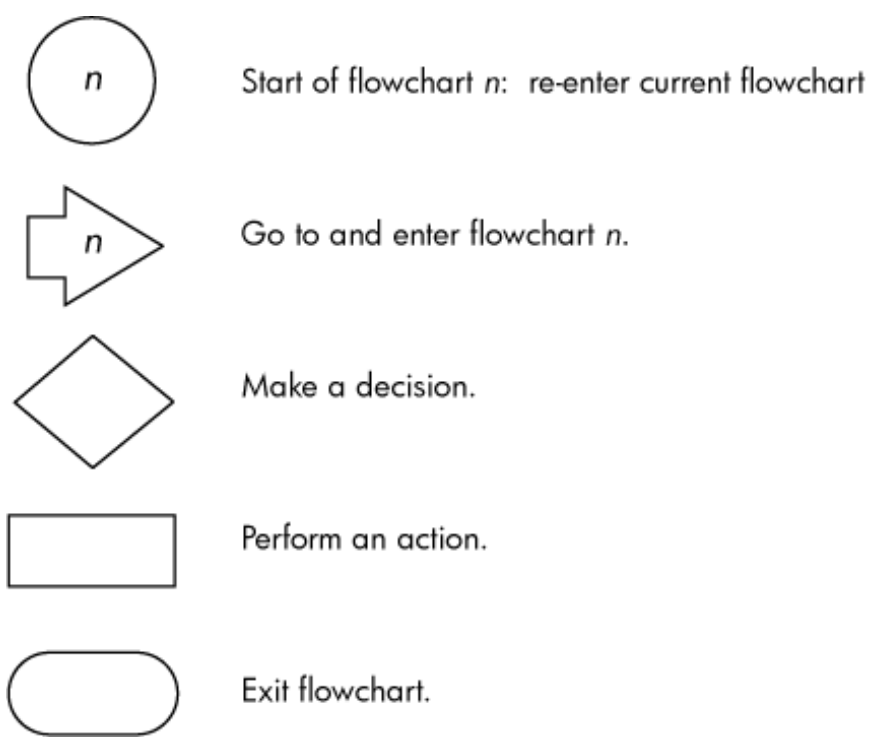

# Error Messages

The error messages generated by a service as seen on the client can be generated by the client or by the server. Error messages from the client occur before a connection is completely established. Error messages from the server occur after a connection is completely established.

<span id="page-81-1"></span><span id="page-81-0"></span>Whenever you receive an error message, follow the corrective action supplied in the manpage for that service. The error message is preceded by the name of the service. [Table](#page-81-0) 5-2 shows the appropriate manpage to consult for a description of the error messages.

| Service | <b>Client</b>   | Server            |
|---------|-----------------|-------------------|
| telnet  | $t$ elne $t(1)$ | $t$ elnetd $(1M)$ |
| ftp     | ftp(1)          | ftpd(1M)          |
| rloqin  | $r$ loqin $(1)$ | $r$ loqind $(1M)$ |
| remsh   | remsh(1)        | remshd(1M)        |
| rcp     | rcp(1)          | remshd(1M)        |

Table 5-2 Manpages for Error Messages

Table 5-2 Manpages for Error Messages *(continued)*

| ruptime | ruptime(1)       | rwhod $(1M)$     |
|---------|------------------|------------------|
| rwho    | rwho(1)          | rwhod $(1M)$     |
| ddfa    | user application | $\text{ord}(1M)$ |

If the server or the client is not an HP system, see the appropriate user's manual or system administration manual for that system. There is not a standard naming convention for servers or processes that activate the servers; however, you should be able to find the information in the system's documentation.

# Services Checklist

Following is a services checklist to help you diagnose the problem:

- Answer the questions in the section ["Characterizing](#page-76-1) a Problem" (page 77) at the beginning of this chapter.
- Run the service to your own node. To do this, your node name and Internet address must be in the /etc/hosts file. If the server is successful, then the client and the server halves of the service operate correctly. This provides a starting point to determine where problems are occurring.
- <span id="page-82-0"></span>• Use the flowcharts that follow to help you identify what is causing the problem.

# Flowchart 1. Checking for a Server

Follow Flowchart 1 for all services and servers, and replace the words service and server with the appropriate service name or server name.

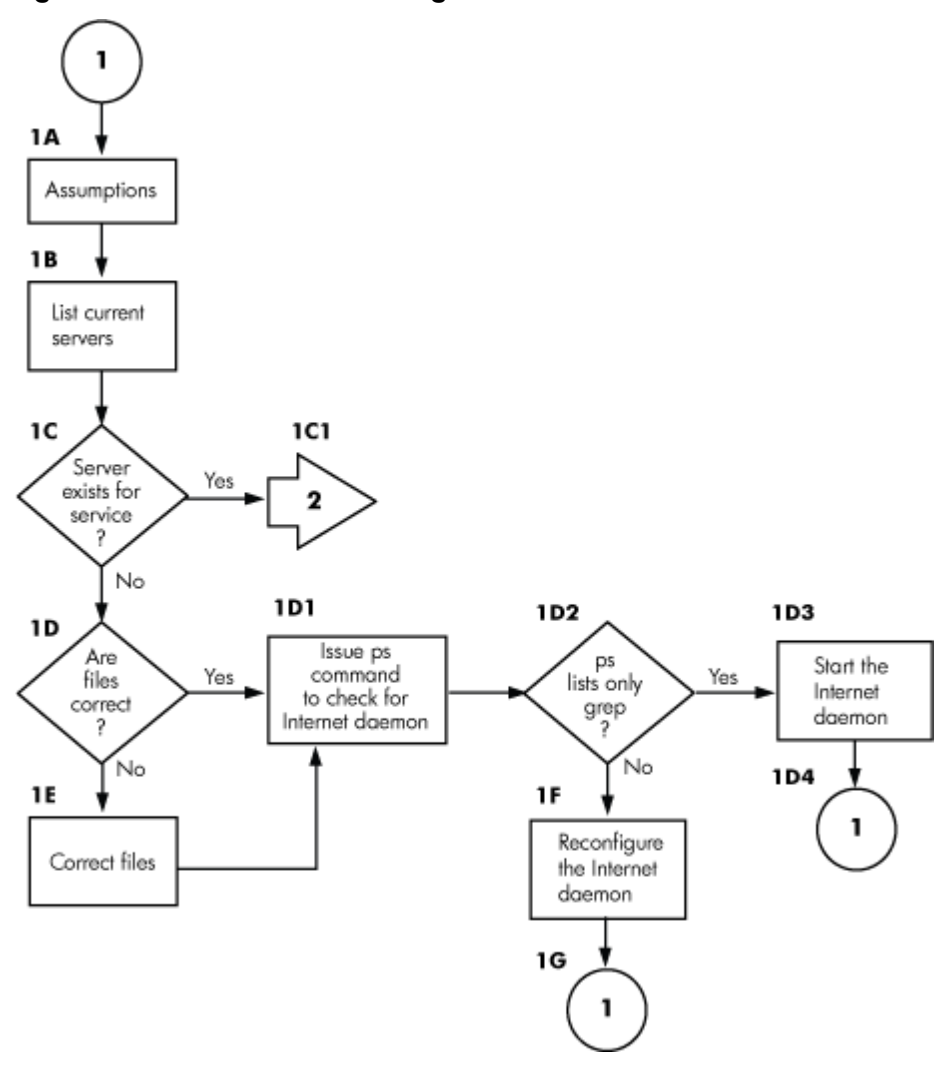

Figure 5-3 Flowchart 1. Checking for a Server

- <span id="page-83-1"></span><span id="page-83-0"></span>1A. Assumptions. Before you begin Flowchart 1, you should have verified local node operations and verified connectivity with ping (see the troubleshooting section of *Installing and Administering LAN/9000 Software*).
- 1B. List current servers. List the servers currently running on your system by executing the following:

netstat -a

[Table](#page-84-0) 5-3 lists the servers required for each service.

| Local Address | Client/Request | <b>TCP</b> State |
|---------------|----------------|------------------|
| *.ftp         | ftp            | LISTEN           |
| *.telnet      | telnet         | LISTEN           |
| *.login       | rlogin         | LISTEN           |
| *.shell       | remsh, rcp     | LISTEN           |
| *.exec        | rexec library  | LISTEN           |
| *.who         | rwho, ruptime  |                  |
| *.smtp        | sendmail SMTP  | LISTEN           |
| *.tftp        | tftp           | LISTEN           |
| *.bootps      | bootpd         | LISTEN           |
| *.finger      | fingerd        | LISTEN           |

<span id="page-84-0"></span>Table 5-3 Servers Required for Each Service

<span id="page-84-3"></span>UDP-based protocols are datagram driven, so they do not show a TCP LISTEN status.

- 1C. Server exists for service? If the server does not exist for the requested service, continue with 1D to determine why. If the server does exist for the server, continue with 1C1.
- 1C1. Go to Flowchart 2. Go to the next flowchart to begin troubleshooting the security of the Internet Services.
- <span id="page-84-2"></span><span id="page-84-1"></span>1D. Are files correct? Is there an entry for the servers or services in the /etc/inetd.conf or /etc/services files?

[Table](#page-84-1) 5-4 lists the entries that are required in the /etc/inetd.conf file.

Table 5-4 Entries Required in /etc/inetd.conf

| Service Requested | inetd.conf Entry                                        |
|-------------------|---------------------------------------------------------|
| ftp               | ftp stream tcp nowait root /usr/lbin/ftpd ftpd          |
| telnet            | telnet stream tcp nowait root /usr/lbin/telnetd telnetd |
| rloqin            | login stream tcp nowait root /usr/lbin/rlogind rlogind  |
| remsh, rcp        | shell stream tcp nowait root /usr/lbin/remshd remshd    |
| rexeclibrary      | exec stream tcp nowait root /usr/lbin/rexecd rexecd     |
| tftp              | tftp dqram udp nowait root /usr/lbin/tftpd tftpd        |
| bootpd            | bootps dqram udp wait root /usr/lbin/bootpd bootpd      |
| fingerd           | finger stream tcp nowait bin /usr/lbin/fingerd fingerd  |

Check the permissions on the files in the  $/\text{usr}/\text{lbin}$  and  $/\text{usr}/\text{sbin}$  directories. The files ftpd, bootpd, telnetd, rlogind, remshd, rexecd, rwhod, and inetd must be owned and executable by root only. The file fingerd must be owned and executed by bin only. No other user should have permission to write them, although all users can read them.

<span id="page-85-2"></span>[Table](#page-85-0) 5-5 lists the entries that are required in the /etc/services file.

| Service Requested | /etc/services Entry |                                 |
|-------------------|---------------------|---------------------------------|
| ftp               |                     | $ftp = 21/tcp$                  |
| telnet            |                     | telnet 23/tcp                   |
| sendmail/SMTP     | smtp                | 25/tcp                          |
| rexec library     | exec                | 512/top                         |
| rlogin            | login               | 513/top                         |
| remsh and rcp     | shell               | 514/top                         |
| rwho and ruptime  | who                 | 513/top                         |
| tftp              | tftp                | 69/udp                          |
| bootpd            |                     | bootps 67/udp and bootpc 68/udp |
| fingerd           |                     | finger 79/tcp                   |

<span id="page-85-0"></span>Table 5-5 Entries Required in /etc/services

If the file entries or permissions are not correct, continue with 1E.

1D1. Issue the ps command to check for the Internet daemon. To see if the inetd daemon is active on the server node, log on to the server node and execute the following:

```
ps -ef | grep inetd
```
- 1D2. The ps command lists only the grep process for inetd? If the grep message is the only response, inetd is not active. If this is true, continue with 1D3.
- 1D3. Start the Internet daemon. To start inetd, execute the following as superuser: /usr/sbin/inetd

Alternatively, if you want to start connection logging, run the following command:

/usr/sbin/inetd -l

The /sbin/init.d/inetd shell script usually starts inetd at boot time.

- 1D4. Go to 1B. After inetd is running, repeat this flowchart beginning with 1B.
- 1E. Correct the files. If there was an incorrect entry or no entry in the /etc/inetd.conf or /etc/services files, enter the correct information and continue with 1D1.
- 1F. Reconfigure the Internet daemon. To reconfigure inetd, execute the following as superuser:

/usr/sbin/inetd -c

Continue with 1G.

1G. Go to 1B. Repeat flowchart from 1B to check if the server exists.

# Flowchart 2. Security for telnet and ftp

<span id="page-86-0"></span>Even though a server exists for a service, the server may not accept connections due to the security that has been implemented for the server.

Follow Flowchart 2 to troubleshoot security for telnet and ftp services.

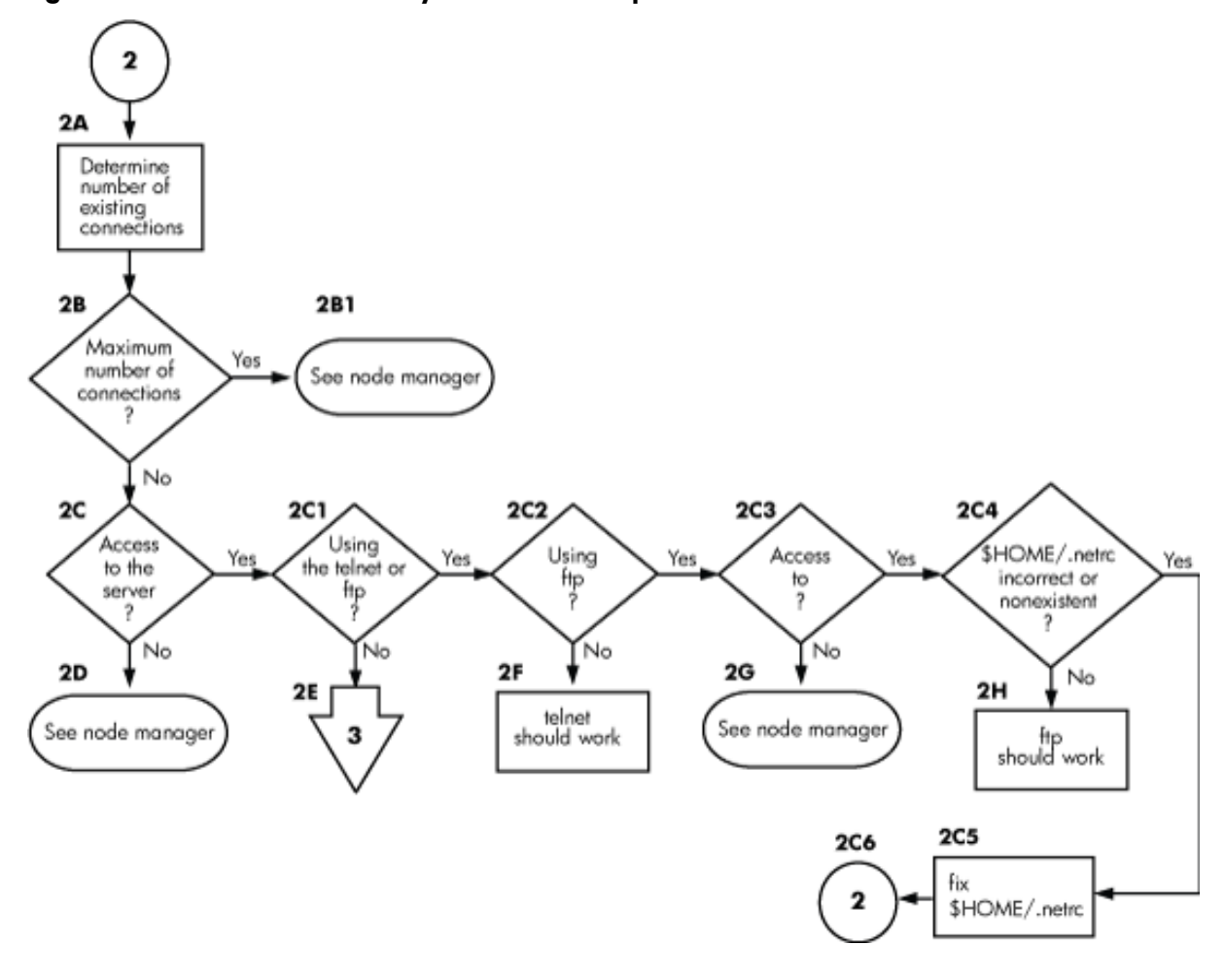

Figure 5-4 Flowchart 2. Security for telnet and ftp

<span id="page-87-0"></span>NOTE: The corrections suggested in 2B1, 2C1, and 2F1 must be done by the superuser. Also, except for the anonymous user ID, ftp requires non-null passwords on remote user accounts.

- <span id="page-87-1"></span>2A. Determine the number of existing connections. If inetd was started with the -l option, the system log may list the number of connections. If these messages do not appear in the system log, continue with 2B, or enable the connection logging with inetd -l.
- 2B. Maximum number of connections? The maximum number of simultaneous connections is specified in the optional file /var/adm/inetd.sec. When inetd is configured, it checks this file to determine the number of allowable incoming connections. Look at this file to determine how many connections are allowed. The default is 1000.

 $\mathbb Z$ 

- 2B1. See the node manager. If the maximum number of connections has been reached, the node manager can change this value in the  $/var/adm/inetd. sec$ file.
- 2C. Access to the server? The /var/adm/inetd.sec file also contains a list of systems that may not access the server. If inetd was started with the -l option, the system log may list the connections that are refused access to the server. Check this log file, if it exists, or ask the node manager to verify whether you have access to the server. If you find that you do not have access to the server, continue with 2D.
- 2C1. Using telnet or ftp? Additional security files exist for these services that must be checked. If you are using ftp or telnet go to 2C2; otherwise, go to 2E.
- 2C2. Using ftp? If you are attempting to use ftp, go to 2C3; otherwise, go to 2F.
- 2C3. Access to ftp? If the user you are logging on as is listed in the /etc/ftpusers file on the server system, you may not use ftp to that system. If you do not have access to ftp, go to 2G.
- <span id="page-88-1"></span>2C4. \$HOME/.netrc file incorrect or non-existent? If this file is incorrect or non-existent, it is not used for the connection attempt. In particular, if the file exists, check its mode bits, owner ID, and syntax. Type man 4 netrc for more information. If it is correct, go to 2H.
- 2C5. Fix \$HOME/.netrc. If the file is incorrect, make corrections to it and go to 2C6.
- <span id="page-88-2"></span>2C6. After you have made the corrections, repeat this flowchart beginning with 2A.
- 2D. See the node manager. If your system was denied access to the server system by the /var/adm/inetd.sec file, but you want to use the server, contact the node manager of the server system and request access.
- 2E. Go to Flowchart 3. If you are using the Berkeley Services (sendmail, BIND, finger, the rexec library, or any of the "r" services), go to Flowchart 3 to begin troubleshooting the security for those services.
- 2F. telnet should work. If you have reached this point in the flowchart, the telnet server exists and you have access to the system. If you are using correct syntax, if the login password you are using exists on the server system, and if none of the error messages have solved the problem, report the problem to your Hewlett-Packard support contact.
- <span id="page-88-0"></span>2G. See the node manager. You are not allowed to use ftp to access the server system. Check with the node manager of the server system and request that the appropriate user name be removed from the /etc/ftupusers file.
- 2H. ftp should work. If you have reached this point in the flowchart, the ftp server exists and you have access to the system. If you are using correct syntax and none of the error messages have solved the problem, report the problem to your Hewlett-Packard support contact.

# Flowchart 3. Security for Berkeley Services

Flowchart 3 is for troubleshooting security for the Berkeley Services: sendmail, BIND, finger, the rexec library, and those services that begin with r. The following information assumes an account has a password. If it does not, the security checks are not performed.

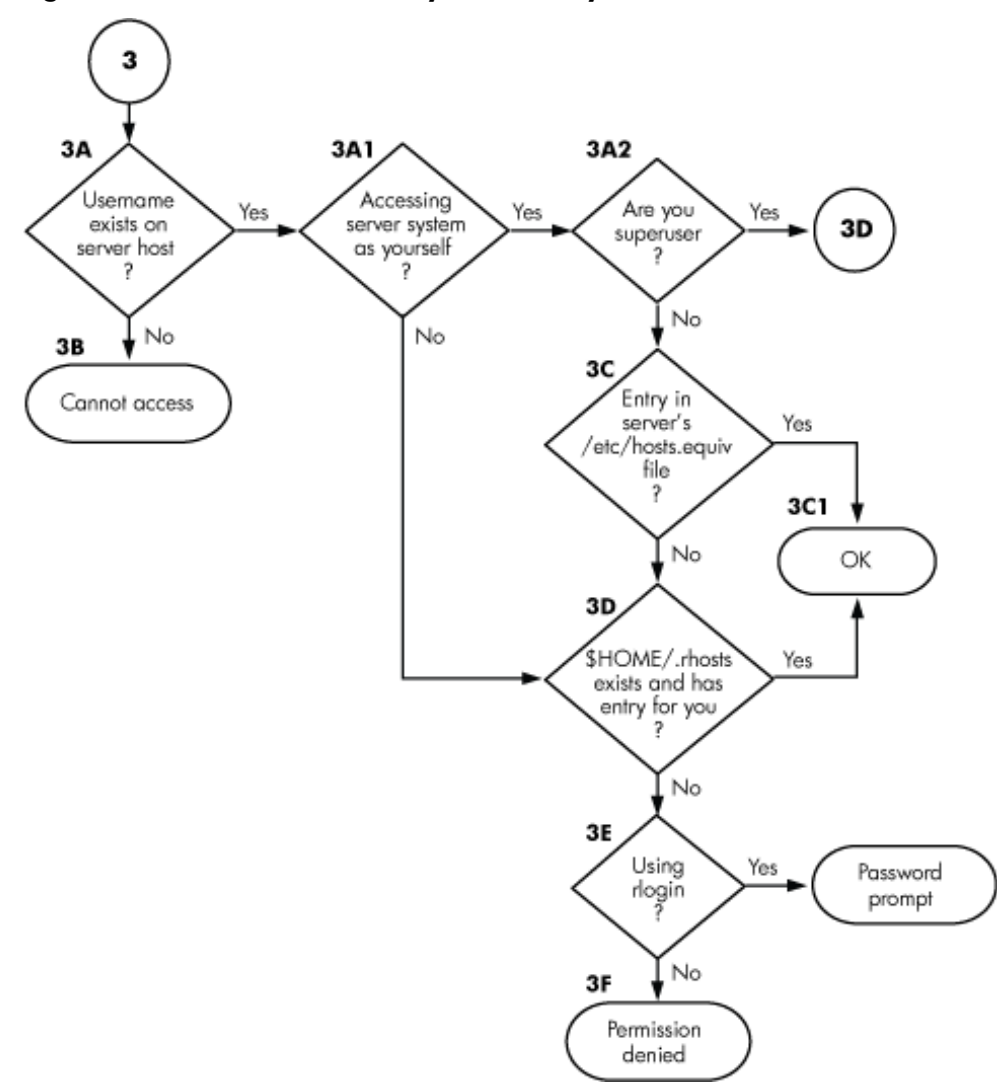

Figure 5-5 Flowchart 3. Security for Berkeley Services

<span id="page-89-0"></span>3A. User name exists on server host? Does the user name that you want to log in as exist on the server host? You can specify another user's name by using the -1 option with rlogin. If the desired user name does not exist on the server host, continue with 3B.

- 3A1. Accessing server system as yourself? If not, go to 3D.
- 3A2. Are you superuser? If you are, go to 3D; otherwise, continue with 3C.
- 3B. Cannot access. Because your user name or the user name that you want to use to log on does not exist on the remote system, you cannot log on to the remote system unless the remote system's node manager creates an account for you.
- <span id="page-90-2"></span>3C. Entry in server's /etc/hosts.equiv file? Does the server system have your official host name entered in its /etc/hosts.equiv file? If so, you should be logged on to the remote system without a password prompt. If you can do this, continue with 3C1; otherwise, go to 3D.
- 3C1. OK. If you are using the rlogin service, you are automatically logged in. If you are using another Berkeley service, permission is granted for the operation.
- <span id="page-90-1"></span>3D. \$HOME/.rhosts file exists and has entry for you? Does the user name that you want to become on the server system have a . rhosts file in that user's \$HOME directory? If it does, does it list yourlocal host and user name properly? If the \$HOME/.rhosts file does not exist on the server system, or if it does not have an entry for you, continue with 3E; otherwise, continue with 3C1.
- 3E. Using rlogin? If you are using the rlogin service go to 3E1. If you are not using rlogin, go to 3F.
- 3E1. Password prompt. You will receive a password prompt. Enter the password for your remote user name.
- 3F. Permission denied. You do not have permission to access the user's account. Ask the user to add your local host and user name to his or her . rhosts file.

<span id="page-90-0"></span>NOTE: For C2 Security, see *A Beginner's Guide to HP-UX* and the *HP-UX System Security Manual*.

# <span id="page-90-3"></span>Reporting Problems to Your Hewlett-Packard Support Contact

If you do not have a service contract with HP, you may follow the procedure described in this section, but you will be billed accordingly for time and materials.

If you have a service contract with HP, document the problem as a Service Request (SR) and forward it to your Hewlett-Packard support contact. Include the following information where applicable:

• A characterization of the problem. Describe the events leading up to and including the problem. Attempt to describe the source of the problem. Describe the symptoms of the problem and what led up to the problem.

Include the following in your characterization: HP-UX commands, communication subsystem commands, job streams, result codes and messages, and data that can reproduce the problem.

Illustrate as clearly as possible the context of any messages. Prepare copies of information displayed at the system console and user terminal.

• Obtain the version, update, and fix information for all software.

To check your Internet Services version, execute the what *service\_name* command, where *service\_name* is a network service specific to the networking product, such as ftp for Internet Services.

<span id="page-91-1"></span>To check the version of your kernel, execute uname  $-r$ .

This allows your support contact to determine if the problem is already known, and if the correct software is installed at your site.

- Record all error messages and numbers that appear at the user terminal and the system console.
- Save all network log files.

Prepare the formatted output and a copy of the log file for your Hewlett-Packard support contact to further analyze.

- Prepare a listing of the HP-UX I/O configuration you are using for your Hewlett-Packard support contact to further analyze.
- Try to determine the general area within the software where you think the problem exists. Refer to the appropriate reference manual and follow the guidelines on gathering information for problems.
- Document your interim or "workaround" solution. The cause of the problem can sometimes be found by comparing the circumstances in which it occurs with the circumstances in which it does not occur.
- <span id="page-91-0"></span>• Create copies of any Internet Services or other trace files that were active when the problem occurred for your Hewlett-Packard support contact to further analyze.
- In the event of a system failure, a full memory dump must be taken. Use the HP-UX utility /sbin/savecore to save a core dump. See the *HP-UX System Administration Tasks* manual for details. Send the output to your Hewlett-Packard support contact.

# Inde x

## A

authenticate statement, in ntp.conf, [67](#page-66-0) authentication NTP, [66](#page-65-0)

## B

Berkeley Internet Name Domain, (*see* BIND) Berkeley services, [18](#page-17-0) BIND, [27](#page-26-0), [31](#page-30-0) further reading, [18](#page-17-1) BOOTP, [31](#page-30-1) broadcast client, NTP, [60](#page-59-0) broadcast statement, in ntp.conf, [62](#page-61-0) broadcastclient statement, in ntp.conf, [63](#page-62-0) broadcasting, NTP, [60](#page-59-1) configuring, [62](#page-61-1)

## C

client, NTP, [60](#page-59-2) configuration inetd, [31](#page-30-2) Internet addresses, [27](#page-26-1) static routes, [29](#page-28-0), [31](#page-30-3) configuring multiple NTP servers, [61](#page-60-0) NTP configuration file, [62](#page-61-2) primary NTP server, [58](#page-57-0) core dump, [92](#page-91-0)

### D

default gateway, [29](#page-28-1) adding with HP SMH, [29](#page-28-2) dispersion, [51](#page-50-0) DNS(*see* BIND) driftfile, NTP, [65](#page-64-0)

### E

encryption of NTP packets, [66](#page-65-1) /etc/hosts file (*see* hosts file) /etc/ntp.keys file see ntp.keys file, [66](#page-65-2) /etc/syslog.conf file (*see* syslog.conf file)

#### F

ftp troubleshooting, [88](#page-87-0) ftpd

logging, [35](#page-34-0) ftpusers file, [89](#page-88-0)

#### G

gated, [23,](#page-22-0) [24,](#page-23-0) [31](#page-30-4) when to use, [30](#page-29-0)

#### H

\$HOME/.netrc file, [89](#page-88-1) \$HOME/.netrc file, [89](#page-88-1) \$HOME/.rhosts file, [91](#page-90-1) host name resolution, [27](#page-26-1) hosts file, [27](#page-26-2), [30](#page-29-1) hosts.equiv file, [91](#page-90-2) HP SMH adding default gateway, [29](#page-28-0)

#### I

ignore restriction flag, [68](#page-67-0) inetd, [31](#page-30-2), [81](#page-80-0) adding a service, [32](#page-31-0) logging, [35,](#page-34-1) [86](#page-85-1) restricting access, [32](#page-31-1) inetd.conf file, [32](#page-31-2) required entries, [85](#page-84-2) inetd.sec file, [32](#page-31-1), [89](#page-88-2) Internet address changing, [30](#page-29-1) configuring, [27](#page-26-1) Internet Services, [17](#page-16-0) further reading, [18](#page-17-2) IP address, (*see* Internet Address) IP\_ADDRESS variable, [31](#page-30-5)

## L

landiag, [78](#page-77-2) LISTEN status, TCP, [85](#page-84-3) localhost in /etc/hosts file, [28](#page-27-0) logging, [35](#page-34-0), [79](#page-78-1) files, [34](#page-33-0) inetd, [35](#page-34-1), [86](#page-85-1), [88](#page-87-1) levels, [34](#page-33-1) sendmail, [34](#page-33-2) xntpd, [72](#page-71-0) loopback address, [28](#page-27-0)

#### M

manpage for error message description, [82](#page-81-1) message URL http

//www.docs.hp.com/hpux/netcom/index.html#Internet%20Services, [14](#page-13-0) mode-6 control messages, [70](#page-69-0) multi-homed host, [29](#page-28-3)

#### N

name service, [27](#page-26-1) choosing, [27](#page-26-3) name service switch default configuration, [26](#page-25-0) troubleshooting, [27](#page-26-4) netconf file, [31](#page-30-5) netdaemons file, [69](#page-68-0), [70](#page-69-1) .netrc file, [89](#page-88-1) netstat, [30,](#page-29-2) [78,](#page-77-3) [80,](#page-79-2) [84](#page-83-0) Network Time Protocol, see NTP, [47](#page-46-0) NFS services, [26](#page-25-1), [27](#page-26-5) NIS, [26,](#page-25-1) [27](#page-26-5) nomodify restriction flag, [68](#page-67-1) nopeer restriction flag, [69](#page-68-1) noquery restriction flag, [68](#page-67-2) noserve restriction flag, [68](#page-67-3) notrust restriction flag, [69](#page-68-2) nsquery, [27](#page-26-4) nsswitch.conf file, default configuration, [26](#page-25-0) NTP, [23](#page-22-1), [31](#page-30-6) configuration example, [64](#page-63-0) configuration file, [62](#page-61-3) driftfile, [65](#page-64-0) key file, [66](#page-65-2) restriction list, [68](#page-67-4) starting, [69](#page-68-3) startup script, [69](#page-68-4) stopping, [70](#page-69-1) strata, [59](#page-58-0) troubleshooting, [72](#page-71-0) NTP server configuring, [58](#page-57-0) NTP servers multiple, [61](#page-60-0) ntp.conf file, [62](#page-61-3) authenticate statement, [67](#page-66-0) broadcast statement, [62](#page-61-0) broadcastclient statement, [63](#page-62-0) peer statement, [62](#page-61-0) prefer statement, [63](#page-62-1) restrict statement, [68](#page-67-5) server statement, [62](#page-61-0) ntp.keys file, [66](#page-65-2) ntpdate, [73](#page-72-1) ntpport restriction flag, [68](#page-67-6) ntpq, [70](#page-69-0) nwmgr, [79](#page-78-2)

#### $\Omega$

official host name, [29](#page-28-4)

#### P

peer statement, in ntp.conf, [62](#page-61-0) peer, NTP, [60](#page-59-3) ping, [79](#page-78-3), [84](#page-83-1) prefer statement, in ntp.conf, [63](#page-62-1)

## R

radio receiver setting up, [50](#page-49-0) rcp, [21](#page-20-0) restrict statement, in ntp.conf, [68](#page-67-5) restriction list, NTP, [68](#page-67-4) .rhosts file, [91](#page-90-1) rlb, [79](#page-78-4) rlogin troubleshooting, [90](#page-89-0) route, [29](#page-28-1) configuring, [30](#page-29-2) static, [29](#page-28-0), [31](#page-30-3) ROUTE\_COUNT variable, [29,](#page-28-5) [30](#page-29-3) ROUTE\_DESTINATION variable, [29,](#page-28-5) [30](#page-29-3) ROUTE\_GATEWAY variable, [29](#page-28-5), [30](#page-29-3)

## S

savecore, [92](#page-91-0) /sbin/savecore utility, [92](#page-91-0) security inetd, [32](#page-31-1) troubleshooting, [87](#page-86-0) Sendmail further reading, [18](#page-17-3) Web site, [18](#page-17-4) sendmail logging, [34](#page-33-2) server statement, in ntp.conf, [62](#page-61-0) server, NTP, [60](#page-59-3) how many to configure, [61](#page-60-0) Service Request (SR), [91](#page-90-3) services file required entries, [86](#page-85-2) static route configuring, [29](#page-28-0) stratum levels, [59](#page-58-1) stratum 1, [59](#page-58-2) stratum 2, [60](#page-59-4) stratum 3, [60](#page-59-4) stratum, NTP, [59](#page-58-0) SUBNET\_MASK variable, [31](#page-30-5) synchronization sources, [53](#page-52-0) synchronization subnet, [59](#page-58-0) syslog.conf file, [33](#page-32-0) syslogd, [33](#page-32-0) system-to-system connectivity, [27](#page-26-1) choosing name service, [27](#page-26-3)

#### T

TCP LISTEN status, [85](#page-84-3) telnet, [21](#page-20-1) troubleshooting, [87](#page-86-0) tftp, [21](#page-20-2) time server roles, [60](#page-59-5) time sources location, [51](#page-50-1) time synchronization, [59](#page-58-0) timeserver hierarchy, [59](#page-58-1) timeservers local impersonators, [49](#page-48-0) public, [49](#page-48-1) radio receiver, [50](#page-49-0) tracing, [79](#page-78-5) troubleshooting, [77](#page-76-2) ftp, [88](#page-87-0) name service switch, [27](#page-26-4) networks using repeaters or gateways, [79](#page-78-6) NTP, [72](#page-71-0) rlogin, [90](#page-89-0) security, [87](#page-86-0) servers, [83](#page-82-0) telnet, [87](#page-86-0) tools, [78](#page-77-4)

#### U

uname, [92](#page-91-1) Universal Coordinated Time, see UTC, [59](#page-58-0) UTC, [59](#page-58-0)

#### V

/var/adm/inetd.sec file (*see* inetd.sec file)

#### X

x25check, [79](#page-78-7) x25server, [79](#page-78-7) x25stat, [79,](#page-78-8) [80](#page-79-3) x25upload, [79](#page-78-9) xntpd, [47](#page-46-0) configuration file, [62](#page-61-3) logging, [72](#page-71-0) querying, [70](#page-69-0) starting, [69](#page-68-3) startup script, [69](#page-68-4) stopping, [70](#page-69-1) XNTPD variable, [69](#page-68-0) XNTPD\_ARGS variable, [69](#page-68-5), [70](#page-69-1)

#### Y

Yellow Pages, [27](#page-26-5)